# **RANCANG BANGUN PETA VIRTUAL 3D GEDUNG K, GEDUNG H, GEDUNG I DAN GEDUNG R FAKULTAS PERTANIAN UNIVERSITAS LAMPUNG MENGGUNAKAN UNITY 3D**

**Skripsi**

**Oleh**

**SINTIYA PARAMITHA 1617051039**

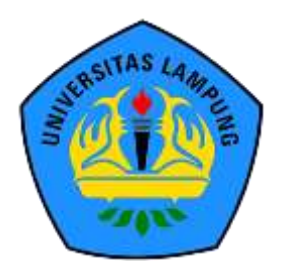

# **JURUSAN ILMU KOMPUTER FAKULTAS MATEMATIKA DAN ILMU PENGETAHUAN ALAM UNIVERSITAS LAMPUNG**

**2023**

# **ABSTRAK**

### **RANCANG BANGUN PETA VIRTUAL 3D FAKULTAS PERTANIAN UNIVERSITAS LAMPUNG MENGGUNAKAN UNITY 3D**

#### **Oleh**

#### **Sintiya Paramitha**

Universitas Lampung melakukan kegiatan rutin Pengenalan Kehidupan Kampus Baru Mahasiswa (PKKMB) untuk memperkenalkan tentang setiap bangunan dan fasilitas umum di lingkungan Fakultas Pertanian juga setiap bangunan dan ruangan di dalamnya kepada Mahasiswa Baru dan masyarakat umum setiap tahunnya. Keadaan pandemi COVID-19 saat ini membuat Universitas Lampung melakukan kegiatan pembelajaran secara *online*. Sehingga membuat setiap kegiatan siswa tidak mungkin dilakukan secara langsung. Sehingga diperlukan metode penyajian informasi visualisasi 3D. Dengan menggunakan metode pengembangan sistem *Multimedia Development Life Cycle (MDLC*), aplikasi peta virtual 3D yang dikembangkan dapat menampilkan layout dan fasilitas bangunan secara 3D agar kegiatan PKKMB terkait pengenalan bangunan dan fasilitas umum yang ada dapat tetap tersampaikan dengan efektif dan efisien..

Penelitian ini dikembangkan melalui 2 jenis pengujian, yaitu pengujian oleh pengembang (*Alpha)* dan kepuasan pelanggan (*Betha)*. Pengujian *Alpha* memberikan hasil pengujian Aplikasi dapat beroperasi pada versi dalam operasi sistem android 7.1 hingga 12. Aplikasi dapat beroperasi pada smartphone dengan spesifikasi layar mulai dari 5,0 inci hingga 6,5 inci. Aplikasi dapat beroperasi pada *smartphone* dari minimal 3GB RAM hingga 8GB RAM. Kepuasan Pelanggan Responden menyatakan bahwaAplikasi Peta Virtual 3D Gedung K, Gedung H, Gedung I dan Gedung R Fakultas Pertanian Universitas Lampung mendapatkan hasil yang baik dengan persentase indeks antara 87,5% sampai 95%.

**Kata kunci:** Android, Fakultas Pertanian, MDLC, Unity, Peta Virtual 3D

#### *ABSTRACT*

#### *DESIGN OF 3D VIRTUAL MAP FACULTY OF AGRICULTURE, UNIVERSITY OF LAMPUNG USING UNITY 3D*

#### *By*

#### **Sintiya Paramitha**

*The University of Lampung conducts routine activities of Introduction to New Student Campus Life (PKKMB) to introduce every building and public facility within the Faculty of Agriculture as well as every building and room inside to New Students and the general public every year. The current state of the COVID-19 pandemic has forced the University of Lampung to carry out learning activities online. Thus making every student activity impossible to do directly. So we need a method of presenting 3D visualization information. By using the Multimedia Development Life Cycle (MDLC) system development method, the developed 3D virtual map application capable display building layouts and facilities in 3D so that PKKMB activities related to the introduction of existing buildings and public facilities can still be delivered effectively and efficiently.*

*This research was developed through 2 types of testing, namely testing by developers (Alpha) and customer satisfaction (Betha). Alpha testing provides test results. Applications can operate on versions in the Android operating system 7.1 to 12. Applications can operate on smartphones with screen specifications ranging from 5.0 inches to 6.5 inches. Applications can operate on smartphones from a minimum of 3GB RAM to 8GB RAM. Respondents stated that the 3D Virtual Map Application for Building K, Building H, Building I, and Building R, Faculty of Agriculture, University of Lampung, had good results with index percentages ranging from 87.5% to 95%.*

*Keywords: Android, Faculty of Agriculture, MDLC, Unity, 3D Virtual Map*

# **RANCANG BANGUN PETA VIRTUAL 3D GEDUNG K, GEDUNG H, GEDUNG I DAN GEDUNG R FAKULTAS PERTANIAN UNIVERSITAS LAMPUNG MENGGUNAKAN UNITY 3D**

**Oleh**

**SINTIYA PARAMITHA**

**Skripsi**

**Sebagai Salah Satu Syarat Untuk Mencapai Gelar SARJANA KOMPUTER**

**Pada**

**Jurusan Ilmu Komputer**

**Fakultas Matematika dan Ilmu Pengetahuan Alam Universitas Lampung**

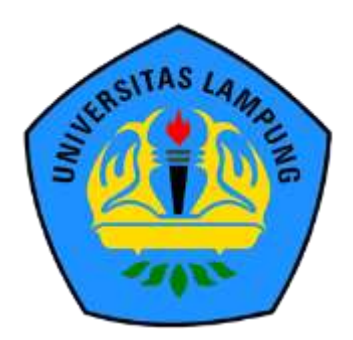

**FAKULTAS MATEMATIKA DAN ILMU PENGETAHUAN ALAM UNIVERSITAS LAMPUNG BANDAR LAMPUNG**

**2023**

: RANCANG BANGUN PETA VIRTUAL 3D GEDUNG K, GEDUNG H, GEDUNG I DAN R FAKULTAS // PERTANIANE **GEDUNG** UNIVERSITAS LAMPUNG MENGGUNAKAN **UNITY 3D** 

AMPLING **MPLIN** 

MPLING **AMPLING** 

AMPUNG

AMPLING UT

AMPI ING UN AMPUNG UN AMPUNG UNIVE AMPUNG UNIVE

AMPUNG UNIVE AMPUNG UNIVE

AMPUNG UNIVE IMPUNG UNIVE

IMPUNG UNIVE

AMPUNG UNIVE

LAMPUNG UNIVE

LAMPUNG UNIVE

LAMPUNG UNIVE

LAMPUNG UNIVE

 $15$ 

NF

S LAMPUNG UN'

LAMPUNG U

LAMPUNG U

AMPLING UP

LAMPLING UN

SITAS LAMPUNG UNIVE

AMPUNG UN

**AMPUNG UN** LAMPUNG UNIVE

LAMPUNG UN S LAMPUNG UNIVE

AMPUNG UN

Sintiya Paramitha

: 1617051039 Nomor Pokok Mahasiswa

Program Studi

RS

SIIAS L

AS LAMPUNG UNIVERSITAS LAMPUNG UNIVERSITAS

2SHAS L

INIVERSITAS

INIVERSITAS

TAS LAMPUNG UNIVERSITAS LAMPUNG UNI

UNIVERSITA

 $AM$ 

LAMPI

TAS LAMPUNG UNIVERSITAS LAMPUNG UNIVERSITAS LAMPUN

SITAS LAMPI

Judul Skripsi

Nama Mahasiswa

Fakultas

AS LAME

AS LAMPUNG

TAS LAMPUNG

TAS LAMPUNG

ASI AMPLING

SLAMPUNG

TAS LAMPUNG UNIVE

TAS LAMPUNG UNIVERSITA

TAS LAMPUNG UNIVERSITA

TAS LAMPUNO UNIVERSITA

TAS CAINFUNO UNIVERSITAS

TAS LAMPUNG UNIVERSITAS I

**TAS LAMP** 

: Matematika dan Ilmu Pengetah n Alam

G.

**MENYETUJUI** 

: Ilmu Komputer

1. Komisi Pembimbing

Aristoteles, S.Si., M.Si. Prof. Admy Syarif, Ph.D. G AS LAMPUNIP, 19670103-199203-1/003 UNIVERSINIP. 19810521 200604 1 002

Ketua Jurusan Ilmu Komputer

Didik Kurniawan, S.Si., M.T. NIP. 19800419 200501 1 004 **UNIVERS** 

**FRSITAS** 

LAMP

VERSITAS LAMPUNG

NG UNIVERSI UNG UNIVERSI

# 1. Tim Penguji

 $Ketua$ 

UNIVERSITAS LAMPL

APUNG UNIV-

LAMPLING UNIVE

**AS LAMPUNG** 

*TAS LAMPUNG* 

*ITAS LAMPUNG* 

 $S1$   $\triangle M$ <sup> $\triangle$ </sup> *ITASIAMPUM* 

TASIAMPI **ITAS LAMPUNG** *ITAS LAMPUNG* AS LAMPUNG

 $\frac{1}{L}$ 

IAS LAMPUNG

AS LAMP IS LAMP

**LAST AME** 

**ITAS LAMF** 

AS I AMP

**SLAMP** 

AS LAMPI

**ASIAMP** 

SITAS LAMP

SITAS LAMF

SITAS LAMF

SITAS LAMPUNG UN

SITAS LAMPUNG UNIVER

SITAS LAMPUNG UNIVE

SITAS LAMPUNG UNI

ITAS

TAS LAMPUNG UNI

LAMPUNG

LAMPUNG

MPUNG UNIVERSIT

IINIV

Sekretaris

**AN KEBUDATALA ERSITAS** 

KAristoteles, S.Si., M.Si.

Prof. Admi Syarif, Ph.D

UNIVERSI

MENGESAHKAN

**IMM/FRSI** 

G<sub>INI</sub>

Penguji **Bukan Pembimbing** 

: Favorisen R. Lumbanraja, Ph.D.

VIVERSITAS

SITAS LAMPUNG UNIVERSITAS LAMPUNG UNIVERSITAS LAMPUNG UNIVERSITAS LAMPUNG UNIVERSITAS SITAS LAMPUNG UNIVERSITAS LAMPUNG UNIVERSITAS LAMPUNG UNIVERSITAS LAMPUNG UNIVERSITAS SITAS LAMPUNG UNIVERSITAS LAMPUNG UNIVERSITAS LAMPUNG UNIVERSITAS LAMPUNG UN SITAS LAMPUNG UNIVERSITAS LAMPUNG UNIVERSITAS LAMPUNG UNIVERSITAS LAMPUNG UNIVERSITAS TAS LAMPUNG UNIVERSITAS LAMPUNG UNIVERSITAS LAMPUNG UNIVERSITAS LAMPUNG UNIVERSITAS

SITAS LAMPUNG UNIVERSITAS LAMPUNG UNIVERSITAS LAMPUNG UNIVERSITAS LAMPUNG UNIVERSITAS

SITAS LAMPUNG UNIVERSITAS LAMPUNG UNIVERSITAS LAMPUNG UNIVERSITAS LAMPUNG UNIVERSITAS

SITAS LAMPUNG UNIVERSITAS LAMBER ! 30 JANUARY 2023 MPUNG UNIVERSITAS LAMPUNG

UNIVERSITA

SITAS LAMPUNG

SITAS LAMPUNG

SITAS LAMPUNG

LAN

LAMPUNG

LAMPLING UP

SLAMPUNG

ERSITAS LAMPUNG UNIV

 $\mathcal{S}$ 

UNG UNIVERSITAS LAMPUNG UNIVERSITAS LAMPUNG

UNG UNIVERSITAS LAMPUNG UNIV

UNG UNIVERSIAS LAMPUNG UNIV UNG UNIVERSITAS LAMPUNG UNIV

AS LAMPUNG UNIVERSITAS LAMPUNG U

AMPUNG UNIVERSITAS LAMPUNG UNIVERSITAS LAMPUNG UNIVERSITAS LAMPUNG UNIVERSITAS

THE UNIVERSITY LAMPUNG UNIVERSITAS LAMPUNG UNIVERSITY OF THE UNIVERSITY OF THE UNIVERSITY OF THE UNIVERSITY OF THE UNIVERSITY OF THE UNIVERSITY OF THE UNIVERSITY OF THE UNIVERSITY OF THE UNIVERSITY OF THE UNIVERSITY OF THE

UNIVERSIAS LAMPUNG UNIV

UNIVERSIAS LAMPUNG UNIV

LAMPLING UN

LAMPLING UN

LAMPLING UNI

LAMPUNG

Dekan Fakultas Matematika dan Ilmu Pengetahuan Alam IS LAMPUR<sup>2</sup>

> **ITAS LAMP ENTERNATION UNIVERSITAS LAMPUNG UNIVERSITAS LAMPUNG UNIV** The Eng. Suringto Dwi Yuwono, S.Si., M.T. LAWPUNG UNIVERSITAS LAMPUNG UNIVER RSITAS LAMPUNG UNIVERSITAS LAMPUNG UNIVERSITAS G UNIVERSITAS LAMPUNG UNIVERSITAS LAMPUNG UNIVERSITAS LAMPUNG UNIVERSITAS

SHAS

SITAS LAMPUNG UNIVERSITAS LAMPUNG UNIVERSITAS LAMP

SITAS LAMPUNG UNIVERSITAS LAMPUNG UNIVERSITAS LAMP

**JERSITAS** 

SITAS LAMPUNG UNIVERSITAS LAMPUNG UNIVERSIT

RSITAS LAMPUNG

# **PERNYATAAN**

Saya yang bertanda tangan dibawah ini, menyatakan bahwa sesungguhnya Skripsi saya yang berjudul " Rancang Bangun Peta Virtual 3D Gedung K, Gedung H, Gedung I, dan Gedung R Fakultas Pertanian Universitas Lampung Menggunakan Unity 3D" ini adalah benar karya Saya sendiri dengan arahan komisi pembimbing dan belum diajukan dalam bentuk apapun kepada Perguruan Tinggi manapun. Sumber informasi yang berasal atau dikutip dari karya yang telah diterbitkan oleh penulis lain telah disebutkan dalam teks dan dicantumkan dalam daftar pustaka bagian akhir skripsi ini.

Demikian surat pernyataan ini saya buat dengan sebenar-benarnya dan tanpa paksaan dari siapapun untuk digunakan sebagaimana mestinya.

> Bandar Lampung, 30 Januari 2023 Yang Menyatakan,

7AKX310078180 **Sintiya Paramitha** 

NPM. 1617051039

#### **RIWAYAT HIDUP**

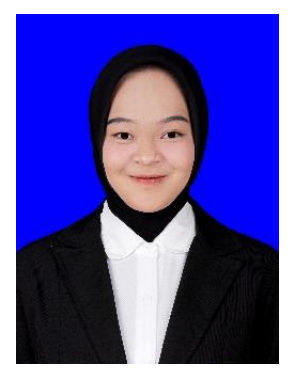

Penulis dilahirkan di Tanjung Karang pada tanggal 1 April 1998, sebagai anak kedua (2) dari tiga bersaudara, dari Bapak Satim dan Ibu Risnadewi, dan bertempat tinggal di Liwa, Lampung Barat.

Pendidikan Taman Kanak-Kanak (TK) Negeri 1 Liwa diselesaikan pada tahun 2004, Sekolah Dasar (SD) diselesaikan di SD Negeri 1 Way Mengaku pada tahun 2010, Sekolah Menengah Pertama (SMP)

diselesaikan di SMP Negeri 1 Liwa pada tahun 2013 dan Sekolah Menengah Atas (SMA) diselesaikan pada tahun 2016.

Tahun 2016 , penulis terdaftar sebagai mahasiswa Jurusan Ilmu Komputer FMIPA UNILA melalui jalur SNMPTN. Selama menjadi mahasiswa penulis pernah menjadi asisten praktikum Keamanan Sistem Informasi dan aktif di Organisasi Himpunan Mahasiswa Jurusan Ilmu Komputer sebagai Sekretaris Bidang Media Informasi pada periode 2017/2018, aktif di Unit Kegiatan Mahasiswa NATURAL FMIPA sejak tahun 2016 sampai 2018., aktif di Organisasi Kemahasiswaan BEM FMIPA UNILA khususnya bidang Pengembangan Sumber Daya Mahasiswa ( PSDM) pada periode 2016/2017 dan aktif pada bidang KOMINFO pada periode 2017/2018, penulis melakukan kerja Praktik di Dinas Komisi Pemilihan Umum(KPU) Kota Bandar Lampung pada tahun 2018.

# **MOTTO**

"Sesungguhnya Allah tidak mengubah keadaan suatu kaum, Kecuali mereka mengubah keadaan mereka sendiri"

(QS Ar Ra'd 11)

"Boleh jadi keterlambatanmu dari suatu perjalanan adalah keselamatanmu, boleh jadi tertundanya pernikahanmu adalah suatu keberkahan."

(Quraish Shihab)

"Jika kamu tidak sanggup menahan lelahnya belajar maka kamu harus sanggup menahan perih nya kebodohan"

(Imam Syafi'i)

"Perasaan diremehkan jadi sangat menyenangkan ketika aku bisa membuktikan bahwa aku membanggakan"

(Devina Aureel)

# **UCAPAN TERIMA KASIH**

Puji syukur penulis ucapkan kehadirat Tuhan Yang Maha Esa, karena atas rahmat dan hidaya-Nya skripsi ini dapat diselesaikan.

Skripsi dengan judul "*Rancang Bangun Peta Virtual 3D Gedung K,Gedung H,Gedung I dan Gedung R Fakultas Pertanian Universitas Lampung Menggunakan Unity 3D*" adalah salah satu syarat untuk memperoleh gelar sarjana Ilmu Komputer di Universitas Lampung.

Dalam kesempatan ini penulis mengucapkan terimakasih kepada :

- 1. Allah SWT yang telah memberikan kemudahan dan kelancaran sehingga penulis mampu menyelesaikan skripsi ini dengan sangat baik;
- 2. Bapak Dr.Eng.Suripto Dwi Yuwono,M.T. selaku dekan Fakultas Matematika dan Universitas Lampung;
- 3. Bapak Didik Kurniawan S.Si,M.T. selaku Ketua Jurusan Ilmu Komputer Universitas Lampung;
- 4. Bapak Dr.rer.net.Akmal Junaidi,S.Si,M.Sc selaku Sekretaris Jurusan dan dosen Pembimbing Akademik penulis di Jurusan Imu Komputer Universitas Lampung;
- 5. Bapak Dr.Eng Admi Syarif selaku pembimbing utama atas kesediaannya untuk memberikan bimbingan, saran dan kritik dalam proses penyelesaian skripsi ini;
- 6. Bapak Aristoteles,S.Si,M.Si selaku pembimbing kedua atas kesediaannya untuk memberikan pembimbing saran, kritik dan semangat dalam proses penyelesaian skripsi ini;
- 7. Bapak Favorisen R.Lumbanraja, Ph.D selaku dosen penguji atas kesediaannya untuk memberikan masukan dan saran-saran dalam proses penyelesaian skripsi ini;
- 8. Ibu Ade Nora Maela selaku staf administratif Jurusan Ilmu Komputer yang membantu selama proses perkuliahan hingga penyelesaian skripsi ini;
- 9. Ibu Risnadewi, selaku ibu penulis yang merupakan satu-satunya alasan penulis menyelesaikan skripsi ini, terimakasih atas segala ketulusan hati, kasih sayang dan dukungan penuh sehingga penulis semangat menyelesaikan skripsi ini;
- 10. Rendi Soesnando, Galih Pamungkas dan Siti Kayla Azzahra Suvi Arrieva selaku keluarga besar yang telah memberikan dukungan dan semangat yang luar biasa sehingga penulis mampu menyelesaikan skripsi ini;
- 11. Kepada Aan Bamasta terimakasih telah menjadi sosok rumah yang tidak berupa tanah dan bangunan. Telah berkontribusi banyak dalam penelitian skripsi ini, meluangkan baik tenaga, pikiran, materi maupun moril kepada saya dan senantiasa sabar menghadapi saya. Terimakasih telah menjadi bagian dari perjalanan saya hingga saat ini. Semoga kedepannya dapat memperbaiki apaapa yang dirasa kurang dan ditambahkan apa-apa yang dirasa diperlukan. Tetaplah tidak tunduk kepada apa-apa dan memiliki jalan pemikiran yang tidak dimiliki manusia lain;
- 12. Krisanti Winina Putri, Silfia Fitriyana, Elva Iskandar, Friska Daesy Simbolon, Dial Saks Robin, Agusto Reformansyah, Bayu Adhi P selaku rekan-rekan Seminar Organizer. Terimakasih telah membersamai hari yang tidak mudah selama proses pengerjaan skripsi ini. Senantiasa saling menguatkan dan tolong

menolong disaat saling jatuh satu sama lain. Semoga sehat dan sukses selalu wahai orang-orang baik;

- 13. Latifah Mufidah, Awal Rifan Fathony dan Kharen Riz Lambar Wati selaku sahabat seumur hidup penulis, terimakasih tidak pernah menjatuhkan dan selalu ada , berkat kalian skripsi ini dapat terselesaikan dengan baik;
- 14. Faiz Febriansyah, Anggi Feriansyah, Rezi Izmi Filanda dan Lidya Apriliyani selaku rekan-rekan Introvert-isme penulis, terimakasih sedalam-dalamnya berkat kalian skripsi ini akhirnya tidak terasa sulit sama sekali dan sangat menyenangkan, terimakasih karena selalu ada;
- 15. Rayfano Nesiyan, Reni Agustina, Anisa Titisari, Ahmad Marzukki Ashshaf, Yayan Budi Waskito, Ilham Fajri Umar, Dhiandra Aditya, Muhammad Yudha Alfayasya, Runny Desta Anggraini selaku rekan NtapSoul penulis yang telah menemani, menyemangati dan memberikan dukungan penuh selama penulis berada di masa perkuliahan hingga saat ini sehingga penulis mampu menyelesaikan pendidikan di Jurusan Ilmu Komputer Universitas Lampung;
- 16. Muhammad Adnan Anas, Muhammad Iqbal, Ade Ria Septa Utami dan Randy Yuwansyah selaku team Aplikasi Peta Virtual 3D Pertanian yang sangat luar biasa, saling tolong menolong, saling menyemangati dan memberikan dukungan penuh kepada penulis sehingga skripsi ini akhirnya dapat terselesaikan dengan baik;

Bandar Lampung, 30 Januari 2023

**Sintiya Paramitha** NPM. 1617051039

# **DAFTAR ISI**

<span id="page-12-0"></span>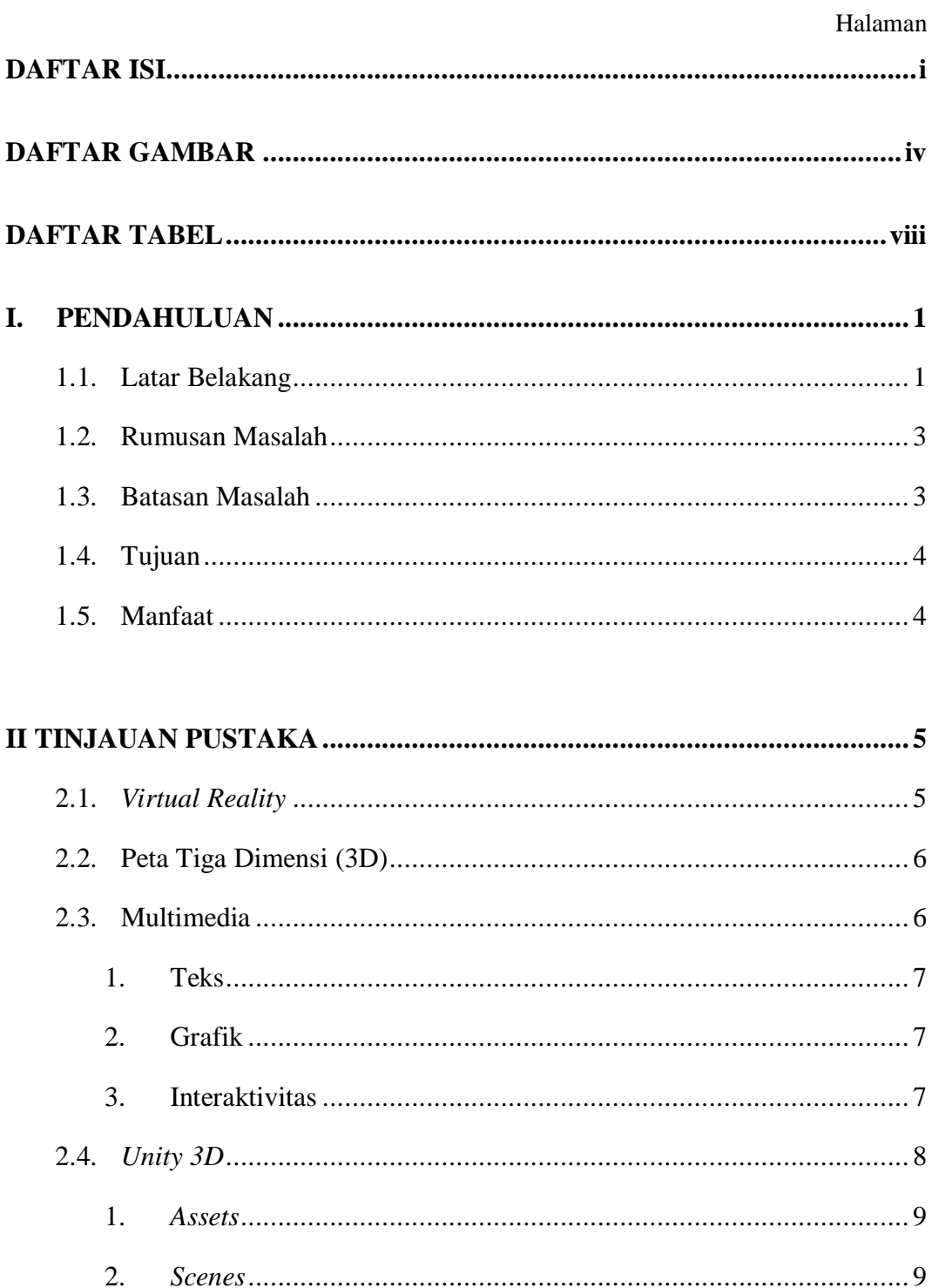

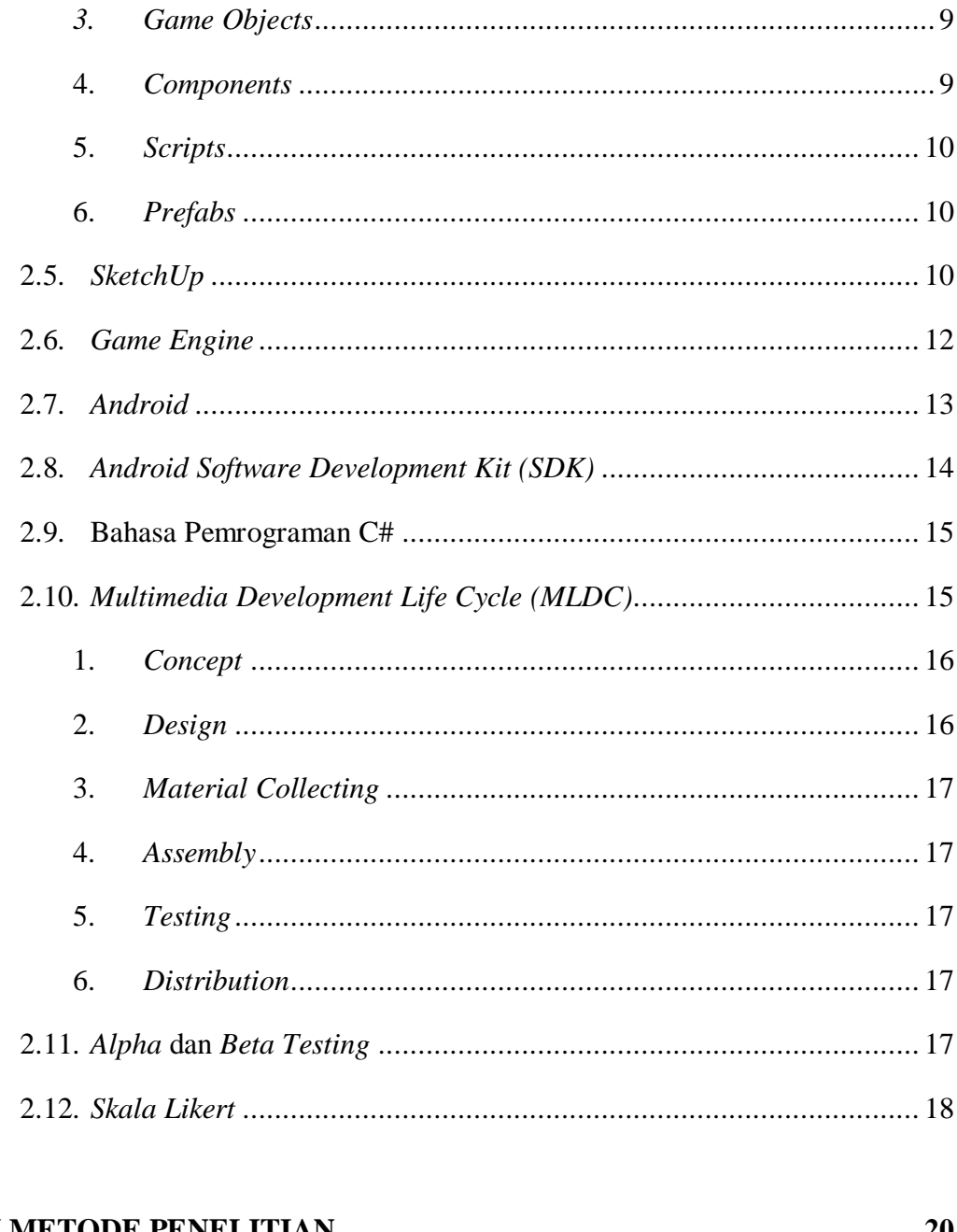

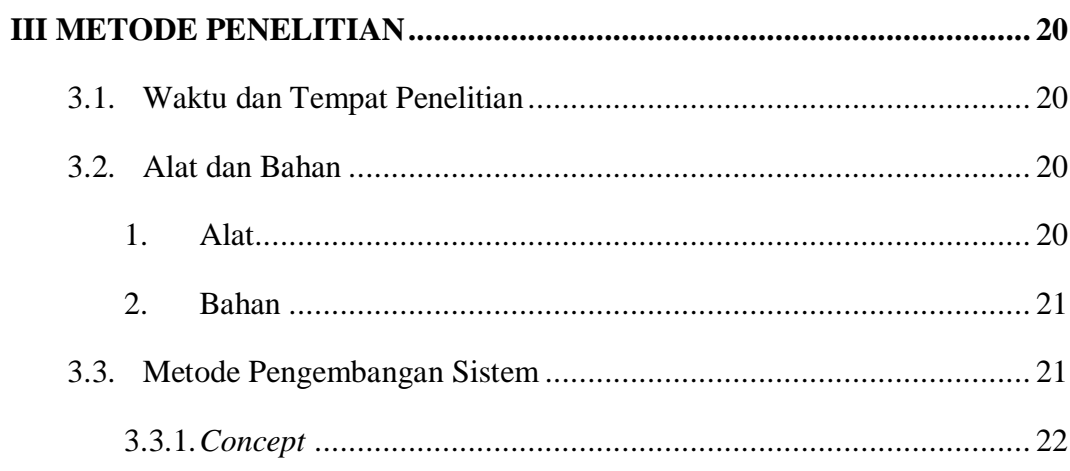

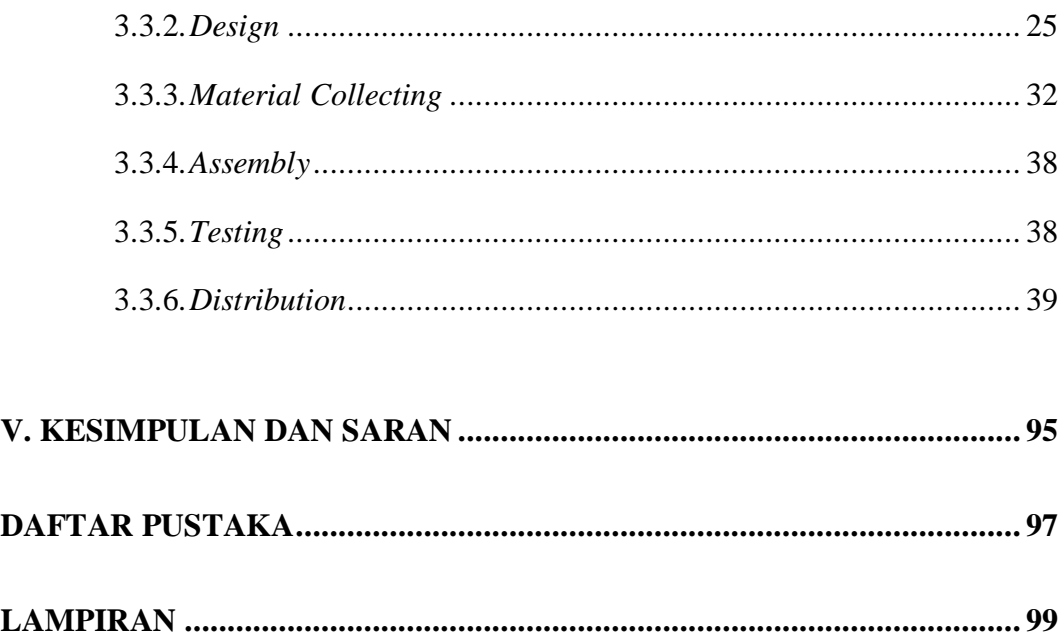

# **DAFTAR GAMBAR**

<span id="page-15-0"></span>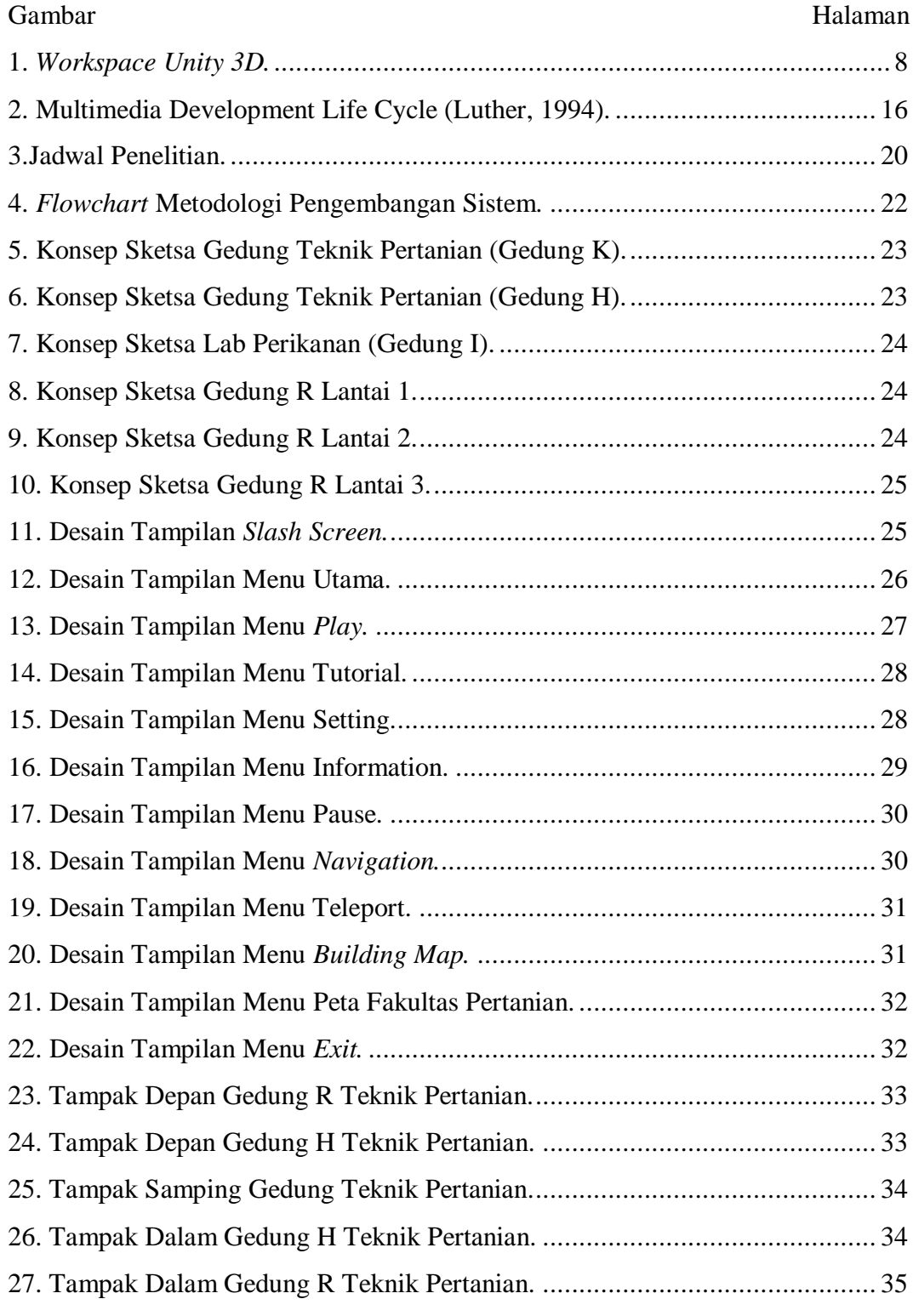

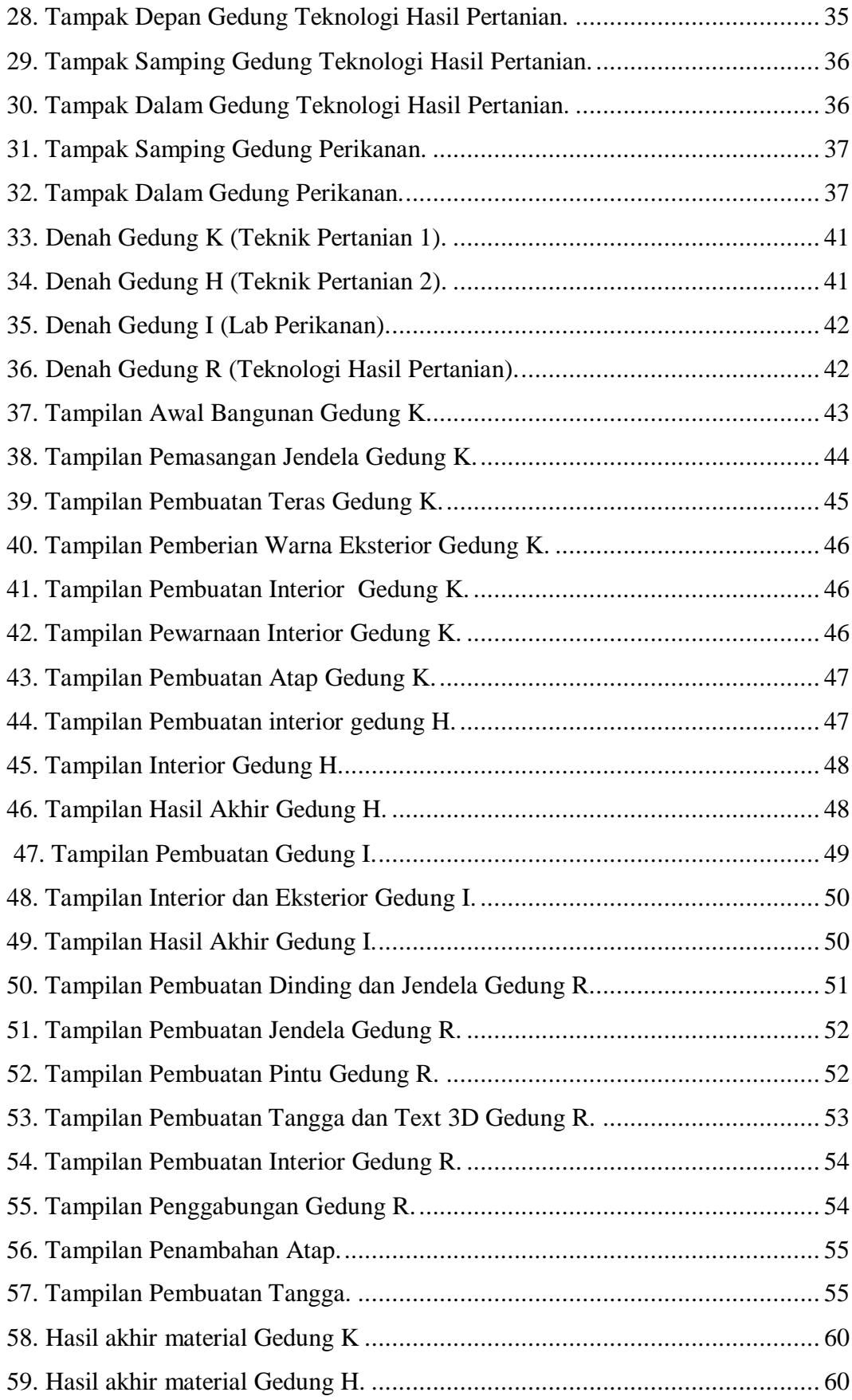

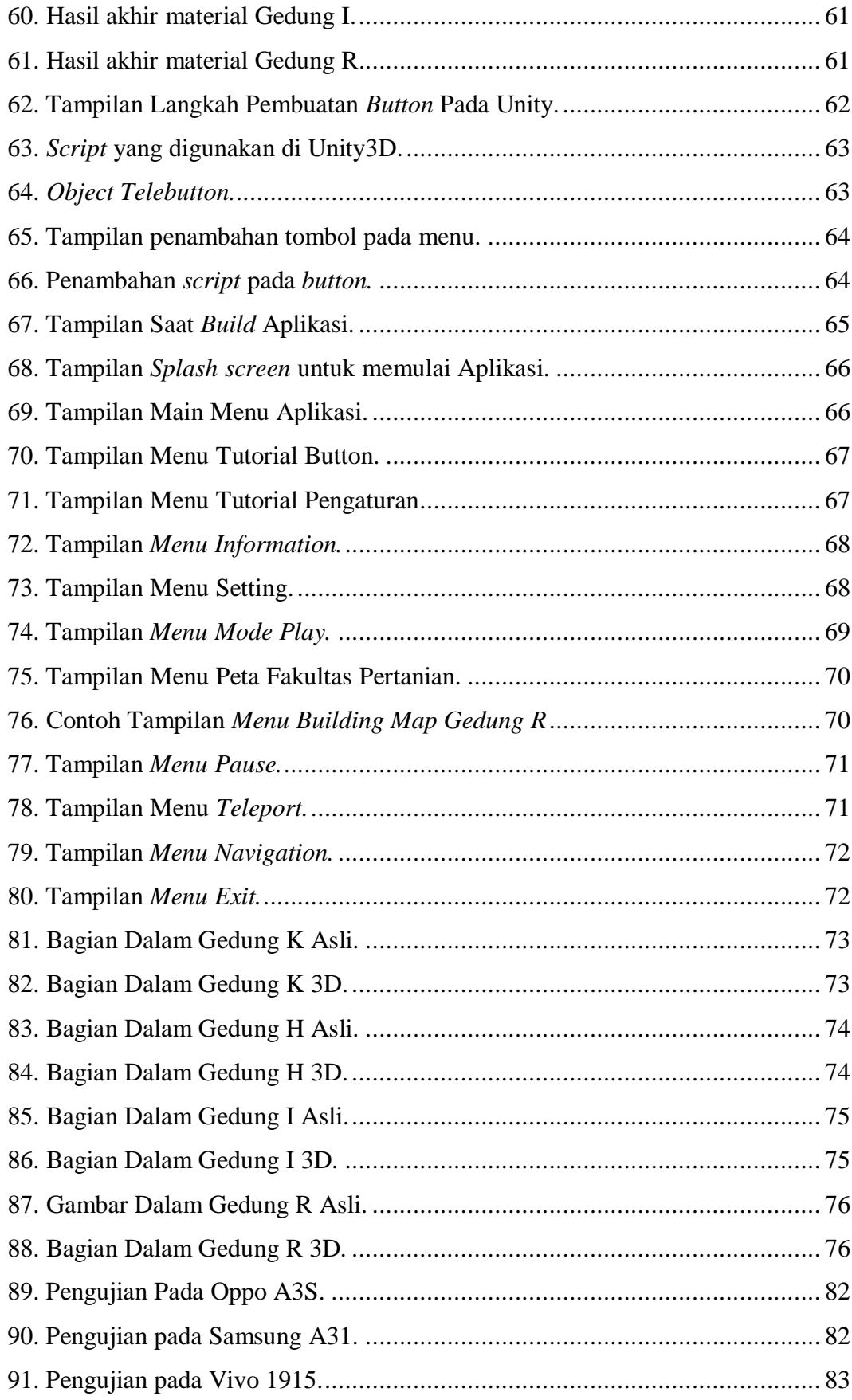

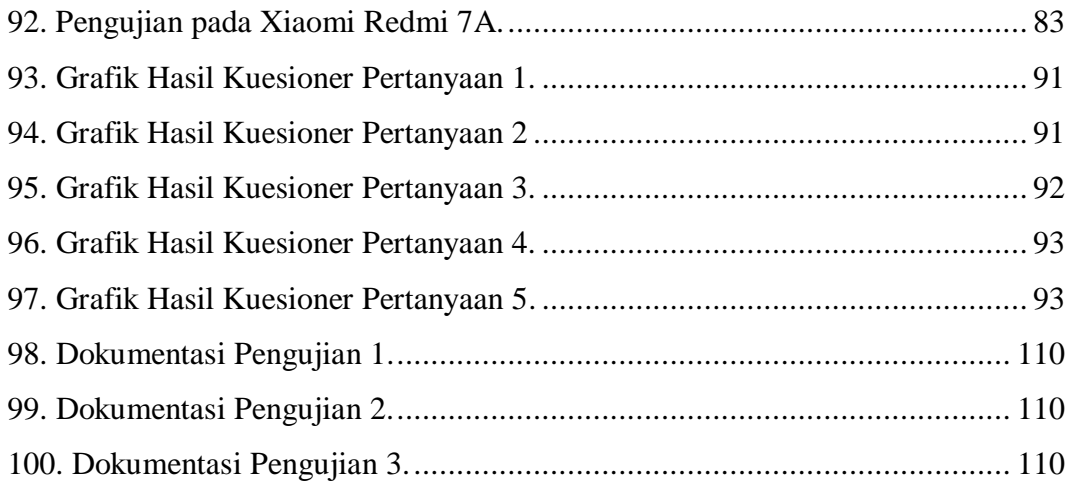

# **DAFTAR TABEL**

<span id="page-19-0"></span>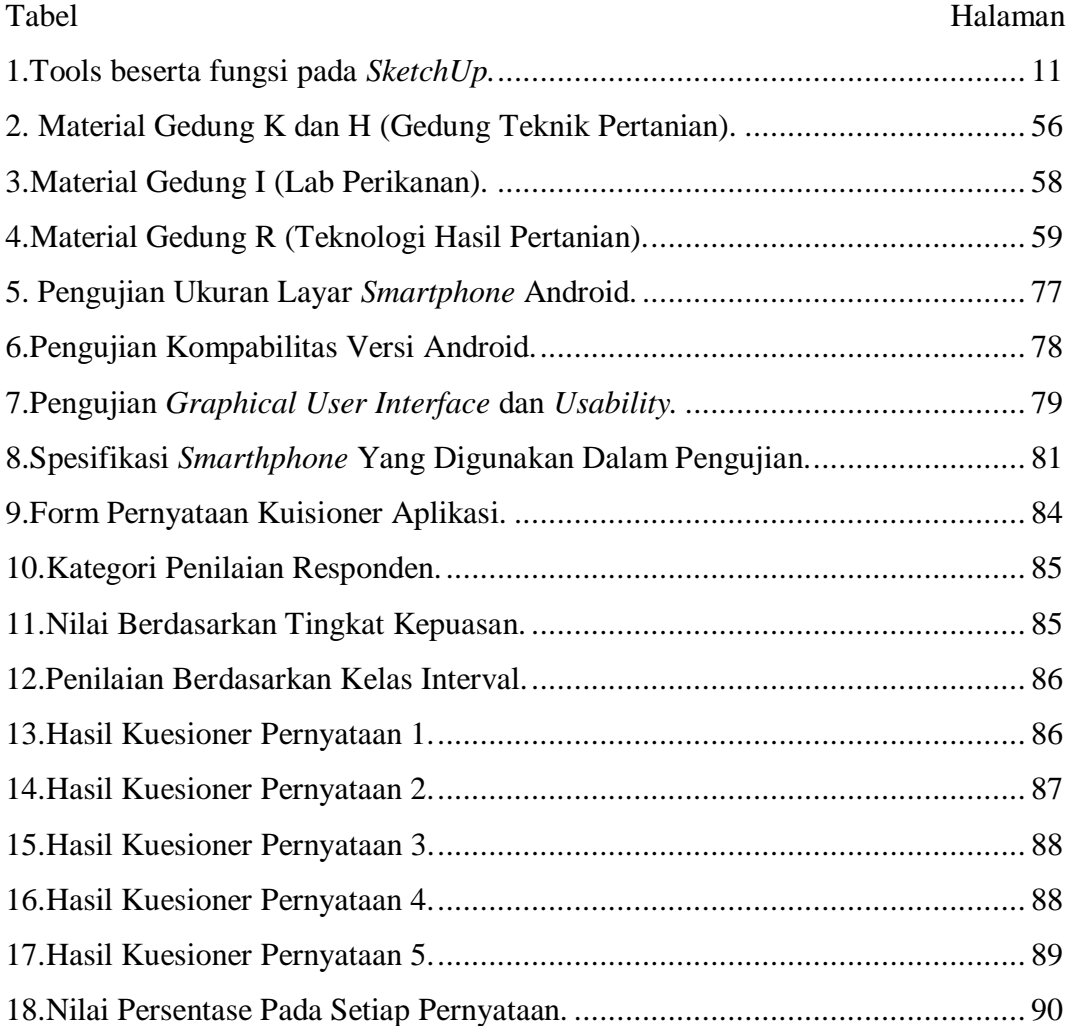

#### **I. PENDAHULUAN**

#### <span id="page-20-1"></span><span id="page-20-0"></span>**1.1. Latar Belakang**

Perkembangan teknologi semakin hari semakin canggih dalam kehidupan sehari-hari termasuk dalam penyampaian informasi pemetaan lingkungan. Ada beragam bentuk penyampaian informasi yaitu dalam bentuk 2 dimensi, 3 dimensi dan secara lisan . Ketiga metode ini memiliki kelebihan dan kekurangan yang berbeda. Cara yang paling interaktif ketika sedang mencari informasi mengenai suatu tempat atau lokasi yaitu berinteraksi langsung dengan narasumber secara lisan atau dalam bentuk visualisasi 2 dimensi seperti peta, poster dan brosur. Namun cara ini masih dinilai kurang jelas dan kurang akurat. Oleh karena itu perlu adanya bentuk visualisasi yang lebih detail sesuai dengan bentuk asli dari tempat tersebut dengan membuat visualisasi 3 dimensi agar informasi tersampaikan kepada pengguna dengan efektif dan efisien.

Pengenalan Kehidupan Kampus Mahasiswa Baru (PKKMB) merupakan kegiatan rutin yang wajib diikuti oleh setiap mahasiswa baru Universtias Lampung. Pada saat masa PKKMB mahasiswa baru memiliki agenda rutin yaitu menyusuri setiap gedung dan fasilitas umum yang ada di Fakultas Pertanian Universitas Lampung. Banyaknya fasilitas umum yang ada membuat mahasiswa sulit saat melakukan penyusuran tersebut khususnya pada jurusan Teknik Pertanian, (Gedung K dan Gedung H), Lab

Perikanan(Gedung I) dan Jurusan Teknologi Hasil Pertanian (Gedung R). Pada penelitian (Yora,2019) pada saat kita mencari informasi mengenai suatu tempat/lokasi, tidak ada seseorang yang bersedia memberikan informasi dan bersedia untuk mengulang informasi tersebut berulang kali seperti memutar video jika memerlukan informasi tersebut. Oleh karena itu, peta virtual 3D dapat menjadi solusi yang paling baik karena mengatasi semua kekurangan dari cara di atas dan memiliki segala kelebihannya.

Fakultas Pertanian Universitas Lampung terdiri dari 8 jurusan yaitu Jurusan Agribisnis, Jurusan Agroteknologi, Jurusan Teknik Hasil Pertanian, Jurusan Budidaya Perairan, JurusanAgribisnis, Jurusan Kehutanan,Jurusan Benih, Jurusan Bioteknologi serta dilengkapi dengan Mushola, Laboratorium, gedung pascasarjana dan Gedung Dekanat. Setiap jurusan yang ada tentunya memiliki gedung tempat dilaksanakannya kegiatan belajar dan mengajar antara dosen dan mahasiswa.

Pada penelitian yang dilakukan oleh (Prabowo,2019) mengatakan banyaknya gedung dan fasilitas umum membuat mahasiswa baru kesulitan ketika pertama kali memasuki lingkungan kampus, begitupun masyarakat umum yang mengalami kesulitan dalam mencari ruangan ketika terdapat kegiatan yang dilakukan di kampus Sehingga berdasarkan penelitian yang dilakukan oleh (Dani,2017) yang telah membuat peta virtual 3D Gedung Ilmu Komputer dan Gedung Mipa Terpadu Universitas Lampung menggunakan Unity 3D dan Blender , pengguna menjadi mudah dalam mencari lokasi-lokasi penting pada jurusan Ilmu Komputer dengan menggunakan virtual 3D seperti *Navigation*.

*Teleport* bertujuan untuk mempermudah pengguna berpindah tempat dari satu lokasi lain dengan cepat.

Penelitian ini mengambil acuan pada penelitian-penelitian tersebut dan kemudian menganalisa kelemahan-kelemahan dari penelitian sebelumnya, sehingga diperlukan penelitian ini yaitu membangun peta virtual 3D gedung yang berbeda dari penelitian sebelumnya yaitu Jurusan Teknik Hasil Pertanian (Gedung K dan H), Teknik Pertanian (Gedung I) dan Perikanan (Gedung R) dengan menggunakan *software Unity* 3D dan *SketchUp* untuk menggambarkan gedung berserta fasilitas yang ada di Gedung K, Gedung H, Gedung I dan Gedung R yang akan ditampilkan pada perangkat Android.

# <span id="page-22-0"></span>**1.2. Rumusan Masalah**

Berdasarkan latar belakang yang telah dipaparkan, maka pokok permasalahan yang akan menjadi pembahasan pada penelitian ini yaitu bagaimana merancang dan mengembangkan aplikasi peta virtual 3D yang memperkenalkan tata letak gedung dan fasilitas peta Gedung K, Gedung H, Gedung I dan Gedung R Fakultas Pertanian Universitas Lampung kepada mahasiswa baru dan masyarakat umum dengan menggunakan Unity 3D yang dapat dijalankan kompatibel diberbagai jenis Android dan *user friendly*.

## <span id="page-22-1"></span>**1.3. Batasan Masalah**

Adapun batasan masalah dalam penelitian ini adalah Data yang digunakan adalah Gedung Jurusan Teknik Hasil Pertanian, Jurusan Teknik Pertanian dan Jurusan Perikanan Fakultas Pertanian Universitas Lampung

1. Perangkat lunak yang digunakan adalah *SketchUp* dan *Unity* 2017.

2. Aplikasi yang dibangun berbasis Android.

# <span id="page-23-0"></span>**1.4. Tujuan**

Tujuan dari penelitian ini adalah untuk mengembangkan aplikasi peta virtual 3D yang dapat digunakan sebagai media informasi tata letak gedung dan fasilitas umum pada Jurusan Teknik Pertanian (Gedung K dan H), Lab Perikanan (Gedung I) dan Jurusan Teknologi Hasil Pertanian (Gedung R) Fakultas Pertanian Universitas Lampung yang dapat dijalankan kompatinel pada berbagai jenis Android, ukuran layar yang berbeda dan juga *user friendly* ketika digunakan serta semirip mungkin dengan bentuk dan keadaan yang sebenarnya.

# <span id="page-23-1"></span>**1.5. Manfaat**

Manfaat dari dilakukannya penelitian ini adalah sebagai berikut:

- 1. Memperkenalkan serta memberikan informasi tata letak gedung dan fasilitas Jurusan Teknik Hasil Pertanian 1 (Gedung K), Teknik Hasil Pertanian 2 (Gedung H), Teknik Pertanian (Gedung I) dan Perikanan (Gedung R) kepada mahasiswa baru.
- 2. Mendokumentasikan gedung dan fasilitas Jurusan Teknik Hasil Pertanian 1 (Gedung K), Teknik Hasil Pertanian 2 (Gedung H), Teknik Pertanian (Gedung I) dan Perikanan (Gedung R) .

#### **II TINJAUAN PUSTAKA**

#### <span id="page-24-1"></span><span id="page-24-0"></span>**2.1.** *Virtual Reality*

*Virtual Reality* (VR) adalah salah satu aplikasi dari teknologi multimedia yang memiliki kelebihan dalam mendeskripsikan sebuah keadaan atau sebuah objek dimana visualisasi yang ditampilkan tidak hanya dapat dilihat dari satu sudut pandang saja, namun dapat dilihat dari segala sudut karena memiliki 3 dimensi visual. Sehingga pengguna dapat berinteraksi dengan suatu lingkungan yang disimulasikan oleh komputer (*Virtual Environment*) (Putro, 2015).

*Augmented Reality* merupakan variasi dari *virtual reality* yang dapat menggambarkan dan menggabungkan dunia nyata dengan dunia virtual yang dibuat melalui komputer sehingga batas antara keduanya sangat tipis. *Augmented Reality* pertama dikenalkan oleh Thomas Caudell, seorang karyawan perusahaan Boeing pada tahun 1990. Namun pada tahun 1997 Ronald Azuma menyampaikan bahwa *Augmented Reality* (AR) merupakan gabungan dunia nyata dan dunia virtual, berinteraksi secara *real time* dalam bentuk 3D. Perbedaan *augmented reality* dan *virtual reality* yaitu dari proses *input* terhadap konsol yang digunakan. Pada *virtual reality* semua *input* data sudah terprogram sebelumnya namun jika *augmented reality input* yang dihasilkan berasal dari lingkungan sekitar pada konsol (Asfari,2012).

#### <span id="page-25-0"></span>**2.2. Peta Tiga Dimensi (3D)**

Peta merupakan gambaran dari semua unsur di permukaan bumi, diatas bidang datar, dengan skala tertentu, dan diwujudkan dalam bentuk simbolsimbol. Pada penelitian (Riyadi, 2001), untuk merancang peta tiga dimensi dibutuhkan simbol Piktorial untuk menggambarkan gedung atau bangunan lainnya yaitu simbol garis dan warna. Unsur simbol garis digunakan untuk mendesain simbol piktorial 3 Dimensi yang dapat mewakili unsur gedung atau bangunan lainnya. Dengan demikian informasi yang diberikan mempunyai pemahaman atau persepsi yang bersifat asosiatif (mudah dibedakan bangunan satu dengan bangunan lainnya).

# <span id="page-25-1"></span>**2.3. Multimedia**

Multimedia adalah penggunaan beberapa media yang berbeda untuk menyajikan serta menggabungan teks, suara, gambar, animasi dan video yang memungkinkan pengguna dapat bernavigasi, berinteraksi, berkarya dan berkomunikasi dengan alat bantu (*tool*) dan koneksi (*link*). Multimedia sering digunakan dalam dunia hiburan dan dunia *game*. Menurut Bahasa Latin, multimedia berasal dari kata multi yang berarti banyak, bermacam-macam dan medium yang berarti sesuatu yang dipakai untuk menyampaikan atau mendistribusikan dan mempresentasikan informasi (Rachmat dan Alphone, 2005).

Menurut Bahasa Latin, multimedia berasal dari kata multi yang berarti banyak, bermacam-macam dan medium yang berarti sesuatu yang dipakai untuk menyampaikan atau mendistribusikan dan mempresentasikan informasi (Rachmat dan Alphone, 2005).

#### <span id="page-26-0"></span>**1. Teks**

Teks adalah ungkapan lisan yang dijelaskan dalam bentuk simbol simbol tertentu yang memiliki makna kontekstual. Teks memiliki berbagai macam jenis bentuk dan tipe seperti (*Times New Roman*, *Arial* dan *Comic San MS*) ,ukuran dan warna. Satuan dari ukuran suatu teks terdiri dari length dan size. Length biasanya menyatakan banyaknya teks dalam sebuah kata atau halaman. Size menyatakan ukuran besar atau kecil suatu huruf.

#### <span id="page-26-1"></span>**2. Grafik**

Seluruh gambar dua dimensi adalah grafik. Contoh grafik yang menyajikan kenyataan adalah foto dan contoh grafik yang menyajikan bentuk adalah kartun. Grafik terdiri dari gambar diam dan gambar bergerak. Animasi, video dan film merupakan contoh dari gambar bergerak sedangkan foto, gambar digital, lukisan dan poster merupakan contoh gambar diam. Gambar diam bisa diukur berdasarkan *size* dan resolusi. Sedangkan gambar bergerak selain bisa diukur juga memiliki durasi.

# <span id="page-26-2"></span>**3. Interaktivitas**

Interaktivitas merupakan salah satu fitur media baru yang paling banyak dibicarakan.Interaktivitas memungkinkan dua orang atau lebih pengguna berkomunikasi secara langsung melalui komputer dalam dialog mutual mereka.Interaktivitas mengizinkan seseorang untuk mengakses berbagai macam bentuk media sehingga program tersebut dapat lebih memberikan kepuasan bagi pengguna. Interaktivitas dapat juga disebut sebagai *interface design*.

#### <span id="page-27-0"></span>**2.4.** *Unity 3D*

*Unity* adalah *aplikasi open source game engine* yang berbasis *cross platform* untuk membuat game 2D ataupun 3D. *Game* dapat berjalan pada *platform Linux, Mac OS X, HTML 5, iOS,* dan *Android* tanpa mengganti kode apapun. Unity membuat proses produksi suatu game menjadi lebih mudah. *Unity* juga menyediakan rangkaian langkah logikal untuk membuat suatu skenario *game* serta dapat digunakan untuk membuat beragam tipe *game* (Goldstone, 2009).

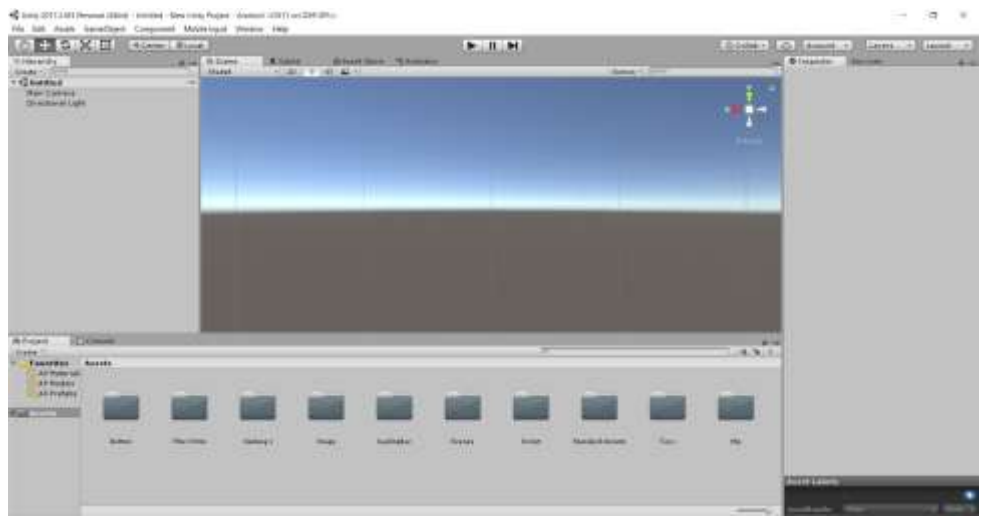

Gambar 1. *Workspace Unity 3D.*

<span id="page-27-1"></span>Gambar 1 merupakan tampilan *workspace* dari *software* Unity3D. Terdapat beberapa *window* yaitu *scene*, *game view*, *inspector*, *project* dan *hierarchy*.

- 1. *Scene* sebagai tampilan *window* untuk membangun *game.*
- 2. *Project* merupakan kumpulan seluruh asset dalam pembuatan projek *game.*
- 3. *Inspector* digunakan untuk menampilkan konteks dari *object* atau *asset* yang sedang aktif.
- 4. *Hierarchy* adalah *game object* yang digunakan dalam *scene* yang dapat digrupkan menjadi *parent and child.*

5. *Game view* berfungsi untuk melihat tampilan ketika permainan dijalankan.

Untuk membuat suatu *game* yang menarik, Unity menyediakan berbagai macam fitur utama, yaitu (Lintrami, 2018).

# <span id="page-28-0"></span>**1.** *Assets*

*Unity* dalam setiap projectnya menyediakan blok untuk meletakan sesuatu seperti gambar, model 3D, dan suara yang akan digunakan dalam sebuah *game*.

# <span id="page-28-1"></span>**2.** *Scenes*

Dalam *Unity*, *scene* dipakai sebagai level individual atau area dari konten *game*, misalnya tampilan menu. Dengan membuat banyak *scene* dalam suatu *game*, pembuat *game* bisa melakukan tes pada bagian dari *game* secara terpisah.

#### <span id="page-28-2"></span>*3. Game Objects*

Ketika suatu *assets* dimasukan kedalam *scenes*, maka *assets* tersebut menjadi sebuah *game objects*. Dimana *game objects* tersebut dapat digerakan, dirubah ukurannya, dan dirotasi.

#### <span id="page-28-3"></span>**4.** *Components*

*Components* hadir dalam berbagai fungsi, yang digunakan untuk mempengaruhi suatu *game objects*. Dengan memberikan *components* pada suatu *game objects*, maka *game objects* tersebut akan memiliki karakteristik dari komponen tersebut misalnya, membuat *game objects* memiliki berat dan terpengaruh gravitasi.

#### <span id="page-29-0"></span>**5.** *Scripts*

*Scripts* merupakan bagian penting dalam produksi suatu *game* dan bisa disebut sebagai faktor kunci. Pada *Unity*, *scripts* ditulis dengan menggunakan *JavaScript, C#* atau *Boo*. Untuk menulis suatu *scripts* di *Unity*, digunakan *script* editor tersendiri yang sudah disediakan oleh *Unity*.

#### <span id="page-29-1"></span>**6.** *Prefabs*

*Prefabs* digunakan untuk menyimpan suatu *game objects* beserta dengan *components* dan konfigurasi lainnya, sehingga memungkinkan objek tersebut bisa digunakan kembali tanpa melakukan konfigurasi berulang kali.

### <span id="page-29-2"></span>**2.5.** *SketchUp*

*SketchUp* adalah program grafis 3D yang dikembangkan oleh *Google* yang mengombinasikan seperangkat alat (*tools*) yang sederhana, tetapi sangat dibutuhkan dalam desain grafis 3D di dalam layar komputer. Terdapat dua versi *SketchUp* yang tersedia, versi yang pertama adalah *SketchUp* yang tersedia secara gratis bagi mereka yang tertarik untuk mempelajari dunia grafis 3D. Versi kedua adalah *SketchUp Pro* dengan *LayOut* yang didedikasikan bagi para profesional yang bekerja di dunia grafis 3D. *SketchUp* memiliki tampilan yang sederhana dan mudah digunakan oleh semua orang bahkan pemula sekalipun (Setiawan, S.,I.,2011). Adapun ciriciri khas dari *SketchUp* diantara lain

- 1. Pembuatan model tiga dimensi dan kontrol dari dimensi.
- 2. *Tools* untuk melakukan perubahan *general*.
- 3. Mudah digunakan dalam pemberian *texture*.

4. Ada *scripting engine* untuk perubahan lebih lanjut pada objek (Schreyer dan Hoque, 2009).

*Tools* yang terdapat di *SketchUp* beserta fungsinya ditunjukkan pada Tabel 1.

| N <sub>0</sub> | <b>Gambar/Simbol</b> | <b>Tools</b>             | Penjelasan                                                                                                    |  |  |  |  |  |  |  |  |  |
|----------------|----------------------|--------------------------|----------------------------------------------------------------------------------------------------|--|--|--|--|--|--|--|--|--|
| 1              |                      | Select                   | memiliki<br>Select<br>fungsi<br>untuk<br>menyeleksi atau memilih objek-<br>objek yang ada di area kerja.                    |  |  |  |  |  |  |  |  |  |
| $\overline{2}$ |                      | Line                     | Line berfungsi untuk membuat<br>objek garis lurus.                                                                          |  |  |  |  |  |  |  |  |  |
| 3              |                      | Rectangle                | Rectangle memiliki fungsi untuk<br>membuat objek berbentuk persegi<br>empat                                                 |  |  |  |  |  |  |  |  |  |
| 4              |                      | Circle                   | Circle digunakan dalam membuat<br>objek berbentuk lingkaran                                                                 |  |  |  |  |  |  |  |  |  |
| 5              |                      | Arc                      | Arc digunakan untuk membuat<br>objek garis lengkung                                                                         |  |  |  |  |  |  |  |  |  |
| 6              |                      | <b>Make</b><br>Component | <b>Make</b><br>component<br>berfungsi<br>objek-objek<br>membuat<br>yang<br>terseleksi<br>menjadi<br>satu<br>bagian/komponen |  |  |  |  |  |  |  |  |  |
| 7              |                      | Eraser                   | berfungsi<br>untuk<br>Eraser<br>menghapus objek                                                                             |  |  |  |  |  |  |  |  |  |
| 8              |                      | Paint<br><b>Bucket</b>   | berfungsi<br>Paint bucket<br>untuk<br>menambahkan<br>material<br>atau<br>memberikan warna pada objek.                       |  |  |  |  |  |  |  |  |  |
| 9              |                      | Push/Pull                | Push/pull memiliki fungsi untuk<br>membuat objek 2D menjadi 3D<br>dengan cara menarik ke atas dan<br>ke bawah.              |  |  |  |  |  |  |  |  |  |

<span id="page-30-0"></span>Tabel 1.Tools beserta fungsi pada *SketchUp.*

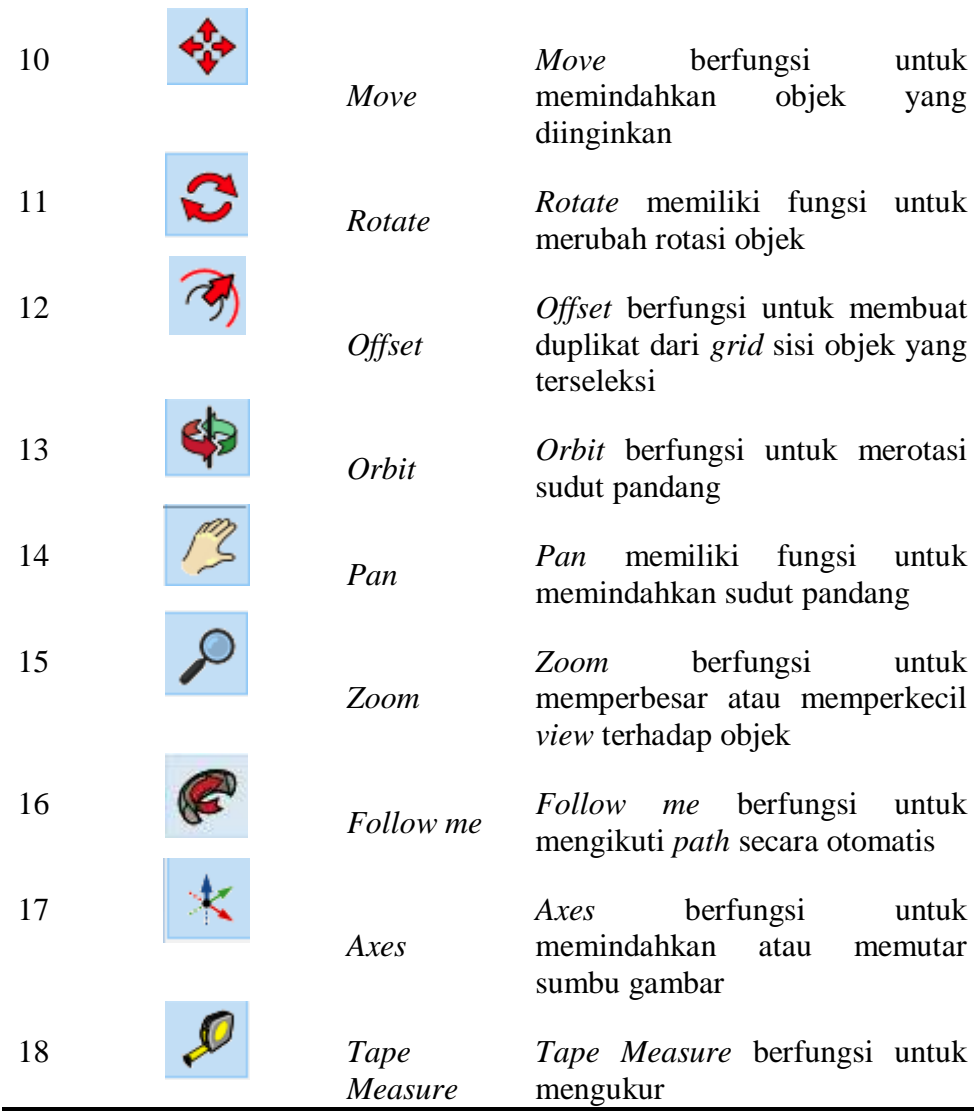

# <span id="page-31-0"></span>**2.6.** *Game Engine*

*GameEngine* adalah sebuah perangkat lunak yang dirancang untuk membuat sebuah *game* dengan cara menggabungkan beberapa fungsi standar yang umum digunakan dalam pembuatan *game*. Misalnya, fungsi render untuk 2D dan 3D grafis, *physics engine* atau *collision detection (collision response), sounds, scripting, animation, artificial intelligence, networking, streaming, memory management, threading, localization support*, dan pembuatan partikel untuk *special effect* (Asmiatun dan Novita, 2017).

Kelebihan membuat *game* menggunakan *game engine* adalah dalam kemudahan pada pembuatan *game* itu sendiri, karena *game engine* telah menyediakan berbagai kebutuhan untuk membuat *game*. Selanjutnya pembuat *game* lah yang mengatur jalannya *game* seperti yang diinginkan. *Game* yang dapat dibuat oleh *game engine* tidak hanya *game* untuk komputer, tetapi juga dapat digunakan untuk konsol atau *mobile*. Ada banyak *game engine* saat ini seperti *Unreal Engine, Unity, Cry Engine, Blender, Game Maker Studio, Unreal Development Kit, Luminous Studio* dan lain-lain (Winarno dan Zaki, 2015).

#### <span id="page-32-0"></span>**2.7.** *Android*

Sebuah survei pada bulan April-Mei 2013 menemukan bahwa Android adalah platform paling popular bagi pada pengembang, digunakan oleh 71% pengembang aplikasi saat ini. Tidak hanya itu, pada riset lain menunjukkan bahwa lebih dari 67% pengembang aplikasi seluler menggunakan platform Android. (Maulana, 2017). Aplikasi *Android* ditulis dalam bahasa pemrograman *Java* yang terkompilasi bersama-sama dengan data dan *file resources* yang dibutuhkan oleh aplikasi yang digabungkan oleh *aapt tools* menjadi paket *Android*, sebuah *file* yang ditandai dengan *suffx.apk*. *File* ini didistribusikan sebagai aplikasi dan di instal pada perangkat mobile (Mulyadi, 2010).

*Android* memungkinkan penggunanya untuk memasang aplikasi pihak ketiga, baik yang diperoleh dari *App Store* seperti *Google Play*, *Amazon Appstore*, ataupun dengan mengunduh, dan memasang berkas APK dari situs pihak ketiga. Pada *Google Play*, pengguna bisa menjelajah, mengunduh, dan memperbarui aplikasi yang diterbitkan oleh *Google* dan pengembang pihak ketiga, sesuai dengan persyaratan kompatibilitas *Google*. Android sudah berkembang pesat sejak awal pengembangannya hingga kini. Android memiliki beberapa versi yang dinamai dengan nama sebuah dessert atau makanan penutup. Bila dilihat dari semua versi yang tersedia, aplikasi peta virtual 3D ini akan dikembangkan pada Android versi 4.0 ke atas, yaitu:

- 1. Ice Cream Sandwitch  $(4.0 4.0.3)$
- 2. Jelly Bean  $(4.1 4.3)$
- 3. Kitkat (4.4)
- 4. Lollipop (5.0)
- 5. Marsmallow (6.0)
- 6. Nougat (7.0-7.1.2)
- 7. Oreo (8.0)
- 8. Pie (9.0)
- 9. Android Q (10)
- 10. Dessert (11)
- 11. Android 12

#### <span id="page-33-0"></span>**2.8.** *Android Software Development Kit (SDK)*

*Android Software Development Kit* (SDK) *tools Aplication Programming Interface* (API) diperlukan untuk mulai mengembangkan aplikasi pada platform Android yang menggunkan bahasa pemrograman *Java*. Saat ini disediakan Android SDK sebagai alat bantu dan API untuk mulai mengembangkan aplikasi pada *platform android*. SDK *Android* berisi mengenai *library*, *debugger*, dokumentasi, *source code*, dan panduan yang dibutuhkan untuk membangun aplikasi *Android*. *Android* juga menyediakan sebuah emulator perangkat *Android*, sehingga aplikasi dapat diuji tanpa ponsel *Android* nyata atau disebut dengan *Android Virtual Device* (AVD).

AVD dapat dibuat melalui *Android* SDK yang berjalan di *emulator*. SDK *Android* berisi *android debug bridge (adb)* alat yang memungkinkan untuk menghubungkan ke perangkat *Android virtual* atau nyata (Safaat, 2012).

#### <span id="page-34-0"></span>**2.9. Bahasa Pemrograman C#**

C# adalah bahasa pemrograman yang diciptakan oleh *Microsoft* yang digunakan oleh banyak *developer* (.NET) untuk mengembangkan aplikasi dengan *platform* (.NET) dan dikembangkan oleh Anders Hejlsberg yang telah menciptakan berbagai macam bahasa pemrograman termasuk *Borland Turbo C#* dan *orland Delphi*. Bahasa C# juga telah di standarisasi secara internasional oleh ECMA. Seperti halnya bahasa pemrograman yang lain, C# bisa digunakan untuk membangun berbagai macam jenis aplikasi, seperti aplikasi berbasis windows (desktop) dan aplikasi berbasis web serta aplikasi berbasis web services. C# adalah bahasa pemrograman yang menggunakan jumlah kata-kata yang tidak terlalu banyak. C# hanya berisi kata-kata yang biasa disebut dengan *keywords*. *Keywords* C# adalah salah satu bahasa pemograman milik *Microsoft* (Aryana, 2014).

# <span id="page-34-1"></span>**2.10.** *Multimedia Development Life Cycle (MLDC)*

Salah satu metode yang dapat dikembangkan dalam pengembangan perangkat lunak multimedia yaitu *Multimedia Development Life Cycle* (MDLC). Gambar dibawah ini merupakan tahapan dari MDLC yang terdiri dari 6 tahapan yaitu, *concept, design, material collecting, assembly, testing* dan *distribution*.

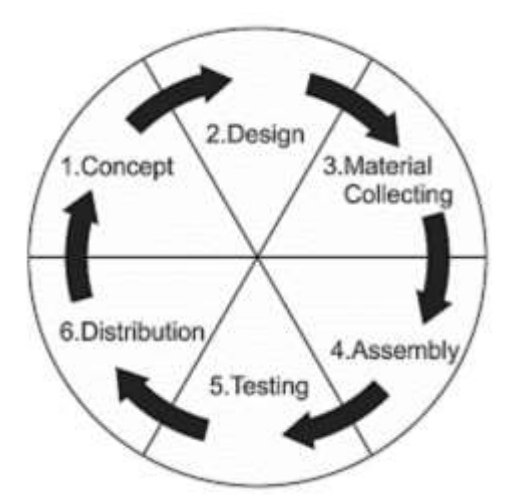

<span id="page-35-2"></span>Gambar 2. Multimedia Development Life Cycle (Luther, 1994). Berikut merupakan penjelasan dari tahapan M*ultimedia Development Life Cycle*

# <span id="page-35-0"></span>**1.** *Concept*

Tahap awal yang berupa gambaran sebelum aplikasi yang akan dibangun dan spesifikasi umum dari aplikasi disebut tahap *concept*. *Output* dari tahap ini biasanya berupa sketsa yang bersifat natif untuk menujukkan ukuran dan bentuk dari aplikasi yang akan dibangun.

# <span id="page-35-1"></span>**2.** *Design*

Tahap pembuatan spesifikasi secara rinci mengenai arsitektur program, gaya, tampilan dan kebutuhan material bahan untuk pembuatan aplikasi merupakan tahap design. Spesifikasi serinci mungkin dibuat pada tahap ini merupakan penentu pada tahap berikutnya yaitu *material collecting* dan *assembly* tidak diperlukan keputusan baru. Tahapan ini menggunakan spesifikasi *game*, *storyboard* dan struktur navigasi.

#### <span id="page-36-0"></span>**3.** *Material Collecting*

Tahapan ini merupakan tahap pengumpulan bahan yang sesuai dengan kebutuhan yang dikerjakan. Bahan-bahan tersebut antara lain dalam bentuk gambar, animasi, audio dan lain-lain.

#### <span id="page-36-1"></span>**4.** *Assembly*

Tahap *Assembly* adalah tahapan pembuatan semua objek atau bahan multimedia. Pembuatan aplikasi didasarkan pada tahap *design*, seperti *storyboard*, bagan alir (*flowchart*) atau struktur navigasi.

# <span id="page-36-2"></span>**5.** *Testing*

Tahap *testing* atau pengujian dilakukan untuk memastikan apakah aplikasi sudah optimal atau sudah sesuai dengan yang direncanakan. Pengujian yang dilakukan dalam tahap ini, yaitu pengujian *alpha* dan *beta*. Pengujian *alpha* dilakukan oleh pembuat atau lingkungan pembuatnya sendiri. Sedangkan pengujian beta dilakukan dengan melibatkan pengguna akhir yang nantinya akan menggunakan aplikasi.

# <span id="page-36-3"></span>**6.** *Distribution*

Dalam pengerjaannya keenam tahapan ini tidak harus berurutan, tahap-tahap dalam MDLC dapat saling bertukar posisi. Meskipun demikian, tahap *concept* harus menjadi hal yang pertama kali dikerjakan dalam metode ini (Luther, 1994).

# <span id="page-36-4"></span>**2.11.** *Alpha* **dan** *Beta Testing*

Pada penelitian taufik yang menggunakan Teknik pengujian *alpha*, mengatakan bahwa pengujian *alpha* adalah pengujian yang bertujuan untuk memastikan bahwa aplikasi yang diuji dapat berjalan dengan *lancer* tanpa ganguan *error* atau *bug* (Taufiq & Hidayati, 2016) sedangkan pengujian Beta merupakan pengujian yang bersifat langsung di lingkungan yang sebenarnya dengan penyebaran kuesioner yang akan dihitung untuk dapat diambil kesimpulan terhadap penilaian aplikasi yang dibangun (Suandi, Khasanah, & Retnoningsih, 2017).

# <span id="page-37-0"></span>**2.12.** *Skala Likert*

*Skala likert* adalah metode penskalaan pernyataan sikap yang menggunakan distribusi respon sebagai dasar penentuan nilai skalanya. Nilai skala setiap pertanyaan ditentukan oleh distribusi respon setuju dan tidak setuju dari sekelompok responden yang bertindak sebagai kelompok uji coba (Azwar, 2011). *Skala likert* berisi lima tingkat prefensi jawaban dengan pilihan sebagai berikut.

- 1. Tidak Baik (TB) dengan bobot nilai 1.
- 2. Kurang Baik (KB) dengan bobot nilai 2.
- 3. Cukup Baik (CB) dengan bobot nilai 3.
- 4. Baik (B) dengan bobot nilai 4.
- 5. Sangat Baik (SB) dengan bobot nilai 5.

Selanjutnya penentuan kategori interval rendah sampai tinggi digunakan dalam persamaan 1 berikut.

$$
I = \frac{WD}{K}
$$
............(1)

Keterangan :

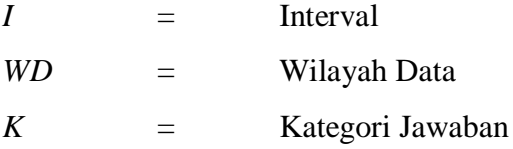

Untuk mendapatkan wilayah data, harus diketahui skor tertinggi (X) dan skor terendah (Y) untuk item penilaian dengan rumus pada Persamaan(4) berikut.

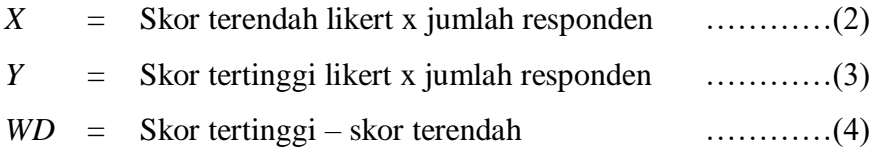

Penentuan interpretasi skor dapat dihitung dengan menggunakan persamaan 5 berikut ini.

*Runs Index*(%) = 
$$
\frac{Total Nilai}{Y}
$$
 x 100%..........(5)

# **III METODE PENELITIAN**

# <span id="page-39-1"></span><span id="page-39-0"></span>**3.1. Waktu dan Tempat Penelitian**

Penelitian dilakukan di Jurusan Teknik Pertanian,Jurusan Teknologi Hasil Pertanian dan Jurusan Perikanan Fakultas Pertanian Universitas Lampung yang berada di Jalan Soemantri Brojonegoro Nomor 1 Gedung Meneng, Bandar Lampung pada semester Genap 2020/2021. Penelitian dibagi menjadi beberapa tahap sesuai metode yang digunakan sebagaimana yang telah dijadwalkan sebagai berikut:

| Kegiatan                            |     | Waktu Pelaksanaan |  |  |  |  |  |  |  |  |  |  |  |  |  |  |  |  |                                                                                                    |  |
|-------------------------------------|-----|-------------------|--|--|--|--|--|--|--|--|--|--|--|--|--|--|--|--|----------------------------------------------------------------------------------------------------|--|
|                                     | Mar |                   |  |  |  |  |  |  |  |  |  |  |  |  |  |  |  |  | Apr   Mei   Jun   Jul   Agu   Sep   Okt   Nov   Des   Jan   Feb   Mar   Apr   Mei   Jun   Jul   Agu   Sept   Okt   Nov   Des |  |
| Studi Literatur & Penulisan Bab 1-3 |     |                   |  |  |  |  |  |  |  |  |  |  |  |  |  |  |  |  |                                                                                                    |  |
| Pengumpulan Data                    |     |                   |  |  |  |  |  |  |  |  |  |  |  |  |  |  |  |  |                                                                                                    |  |
| Pembuatan dan Pengujian Aplikasi    |     |                   |  |  |  |  |  |  |  |  |  |  |  |  |  |  |  |  |                                                                                                    |  |
| Penyebaran Kuisioner                |     |                   |  |  |  |  |  |  |  |  |  |  |  |  |  |  |  |  |                                                                                                    |  |
| Menghitung Hasil Kuisioner          |     |                   |  |  |  |  |  |  |  |  |  |  |  |  |  |  |  |  |                                                                                                    |  |
| Penulisan Laporan Bab 4-5           |     |                   |  |  |  |  |  |  |  |  |  |  |  |  |  |  |  |  |                                                                                                    |  |

Gambar 3.Jadwal Penelitian.

# <span id="page-39-4"></span><span id="page-39-2"></span>**3.2. Alat dan Bahan**

Kebutuhan perangkat keras (*hardware*) dan perangkat lunak (*software*) yang

digunakan adalah sebagai berikut.

# <span id="page-39-3"></span>**1. Alat**

Alat atau kebutuhan perangkat keras (*hardware*) yang digunakan dalam membuat *virtual reality* ini adalah sebagai berikut.

- 1. Laptop dengan spesifikasi sebagai berikut
	- *a. Processor AMD Ryzen 5*
	- b. RAM 8GB
	- *c. VGA Radeon Vega Graphic*
- 2. Smartphone *Android* dengan spesifikasi sebagai berikut
- a. Sistem Operasi : *Android* 8.1 *Oreo*
- b. Chipset :*Qualcomm Snapdragon* 450 c. CPU : *Octa core* 1.8 GHz d.  $RAM : 3 GB$
- e. Kamera : 13 *Megapixel*

# <span id="page-40-0"></span>**2. Bahan**

Bahan yang dibutuhkan pada penelitian ini berupa perangkat lunak (software) diantaranya, yaitu :

- 1. Sistem Operasi Windows 10 Pro 64 bit
- 2. *Unity3D* versi 2017 64 bit
- 3. *SkecthUp*

#### <span id="page-40-1"></span>**3.3. Metode Pengembangan Sistem**

Metode yang digunakan dalam penelitian ini yaitu *Multimedia Development Life Cycle* (MDLC). Tahap awal dalam pembuatan aplikasi ini yaitu concept atau pengonsepan dari pembuatan aplikasi, tahap kedua dilanjutkan dengan tahapan design tampilan dari aplikasi, tahap ketiga yaitu *material collecting* dengan mengumpulkan bahan-bahan berupa foto, tahap keempat yaitu *assembly* yang merupakan tahap dari pembuatan semua objek yang ada pada aplikasi yang akan dibangun, tahap kelima yaitu testing atau tahap pengujian terhadap aplikasi dan tahap akhir yaitu tahapan distribution atau tahap pendistribusian aplikasi kepada penguna aplikasi nantinya

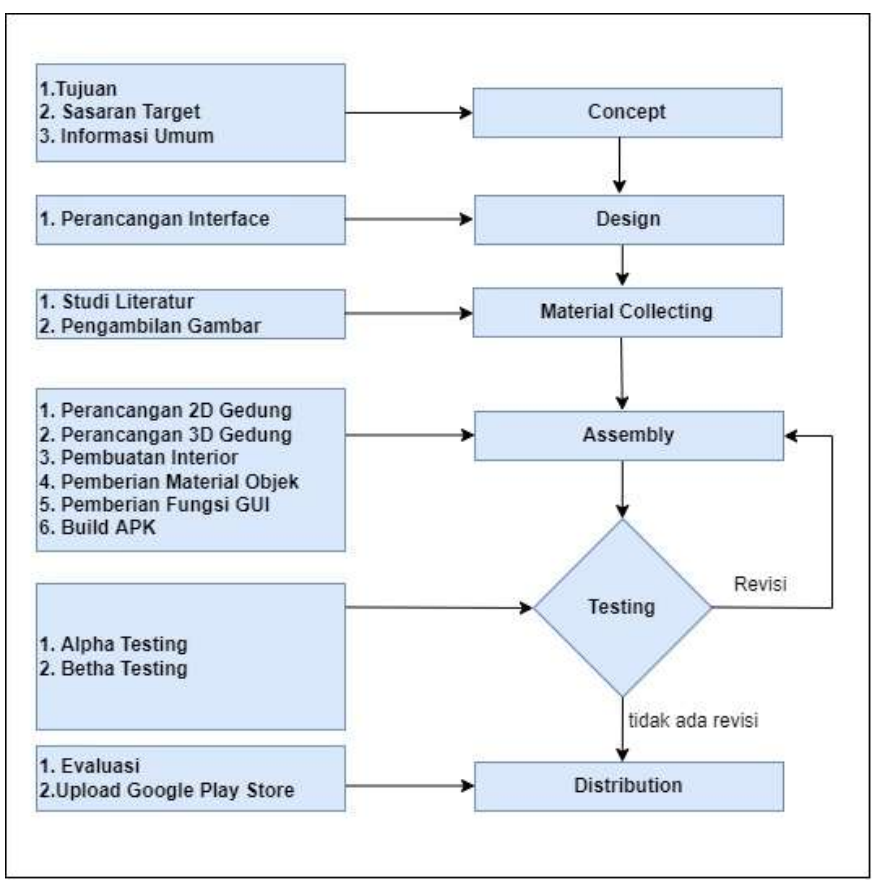

Gambar 4. *Flowchart* Metodologi Pengembangan Sistem.

<span id="page-41-1"></span>Gambar 4 merupakan *flowchart* dalam pengembangan. Berikut merupakan tahapan-tahapan pada penelitian ini beserta penjelasan dari *flowchart* di atas

#### <span id="page-41-0"></span>**3.3.1.***Concept*

Tahap *concept* merupakan tahapan awal yang berupa gambaran sebelum aplikasi dibangun dan spesifikasi umum dari Aplikasi Peta Virtual 3D Gedung K, Gedung H, Gedung I dan Gedung R Fakultas Pertanian Universitas Lampung .Menggunakan *Unity* agar informasi mengenai tata letak ruangan yang ada di gedung tersebut dapat dirancang sesuai dengan tujuannya yaitu mempermudah pengguna ( mahasiswa baru dan masyarakat umum) memahami tata letak gedung sebagaimana keadaan aslinya pada saat berkunjung ke Gedung K, Gedung H, Gedung I dan Gedung R Fakultas

Pertanian Universitas Lampung. Adapun *concept* utama pembuatan aplikasi ini dapat dilihat pada Gambar 5 sampai Gambar 10 berikut

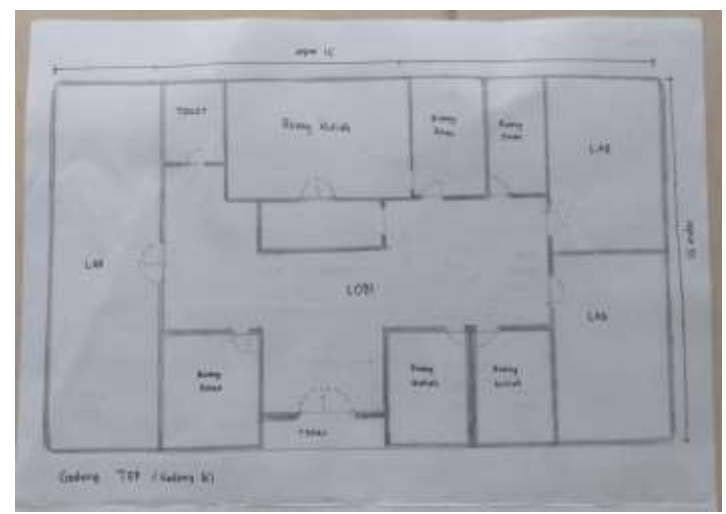

<span id="page-42-0"></span>Gambar 5. Konsep Sketsa Gedung Teknik Pertanian (Gedung K).

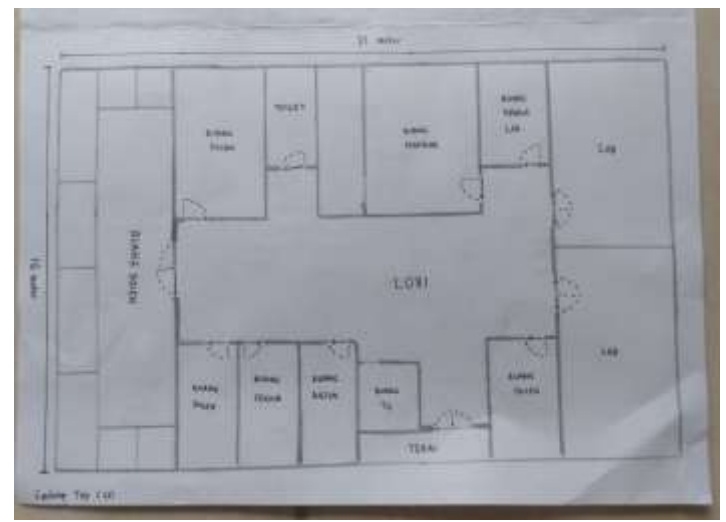

<span id="page-42-1"></span>Gambar 6. Konsep Sketsa Gedung Teknik Pertanian (Gedung H).

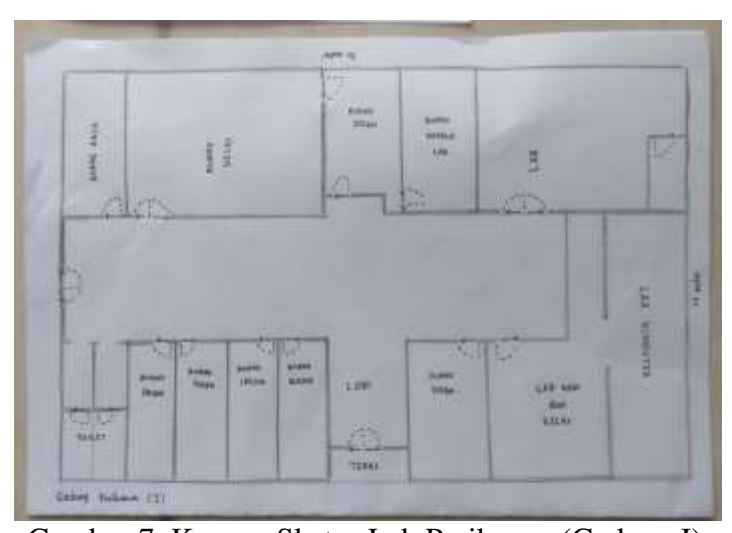

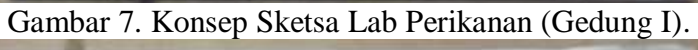

<span id="page-43-0"></span>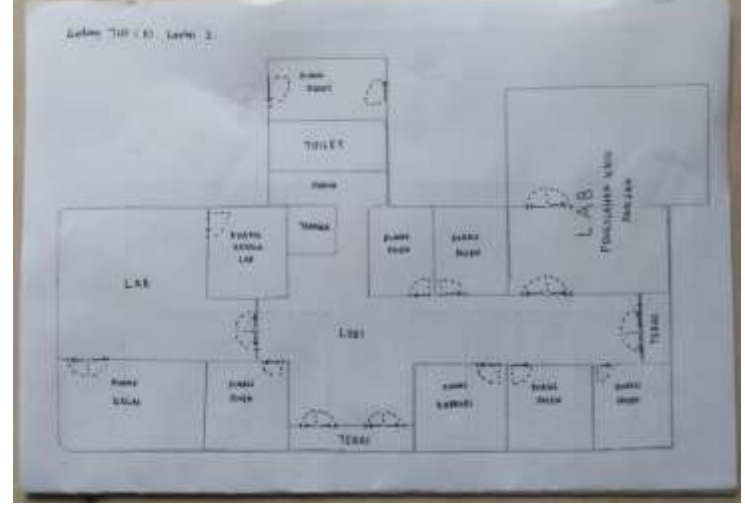

Gambar 8. Konsep Sketsa Gedung R Lantai 1.

<span id="page-43-1"></span>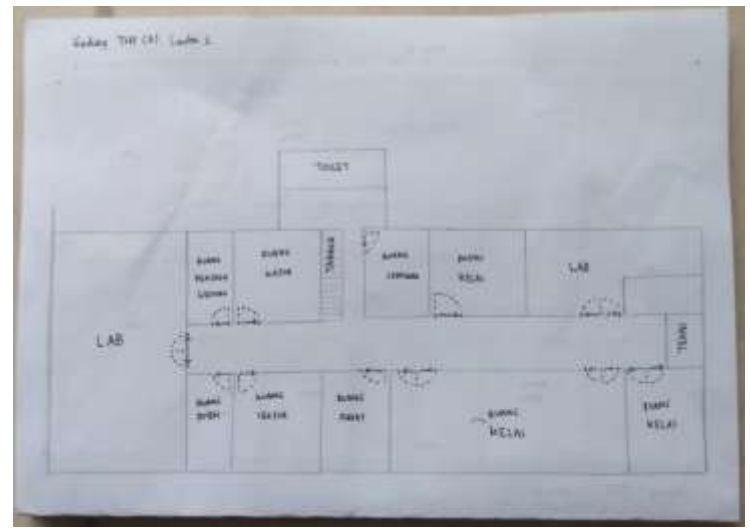

<span id="page-43-2"></span>Gambar 9. Konsep Sketsa Gedung R Lantai 2.

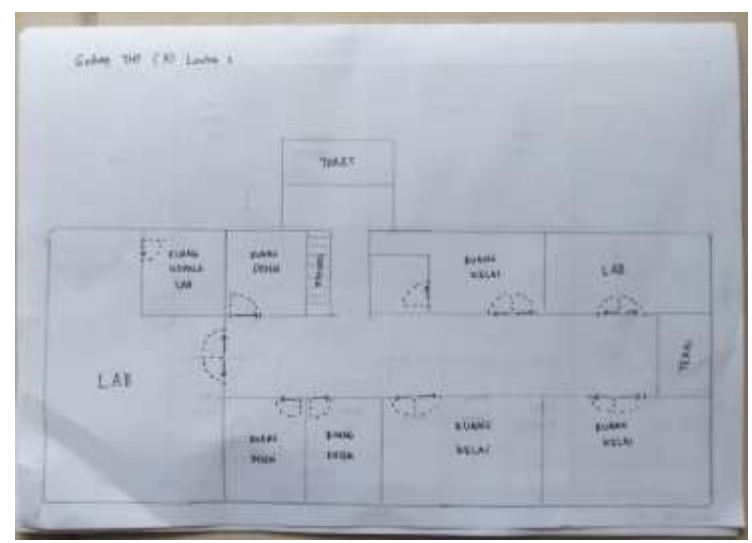

Gambar 10. Konsep Sketsa Gedung R Lantai 3.

# <span id="page-44-1"></span><span id="page-44-0"></span>**3.3.2.***Design*

Tahap desain merupakan tahap penggambaran alur kerja aplikasi yang akan dibangun. Desain aplikasi peta virtual digambarkan dalam bentuk rancangan tampilan (*interface*) menu-menu yang ada pada aplikasi. Perancangan ini bertujuan untuk mempermudah proses pembuatan aplikasi. Pembuatan desain tampilan yang dirancang terdiri dari tampilan menu, tampilan pengaturan kualitas gambar, tampilan fitur, tombol-tombol serta fitur-fitur yang akan digunakan. Adapun desain tampilan dibangun dengan menggunakan *CorelDraw* yang dapat dilihat pada gambar dibawah ini.

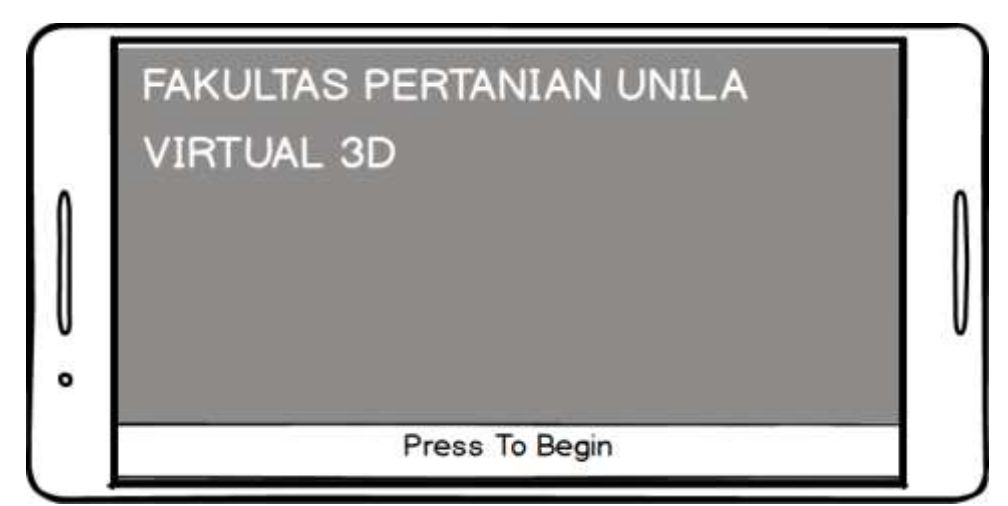

<span id="page-44-2"></span>Gambar 11. Desain Tampilan *Slash Screen.*

Gambar 11 merupakan desain tampilan awal ketika aplikasi mulai dijalankan yaitu *Splash Screen*. Pada tampilan ini menampilkan nama aplikasi serta Gedung Dekanat Fakultas Pertanian Universitas Lampung dan *button"Press to Begin"* yang berfungsi untuk masuk ke dalam *main menu* ketika pengguna menekan layar.

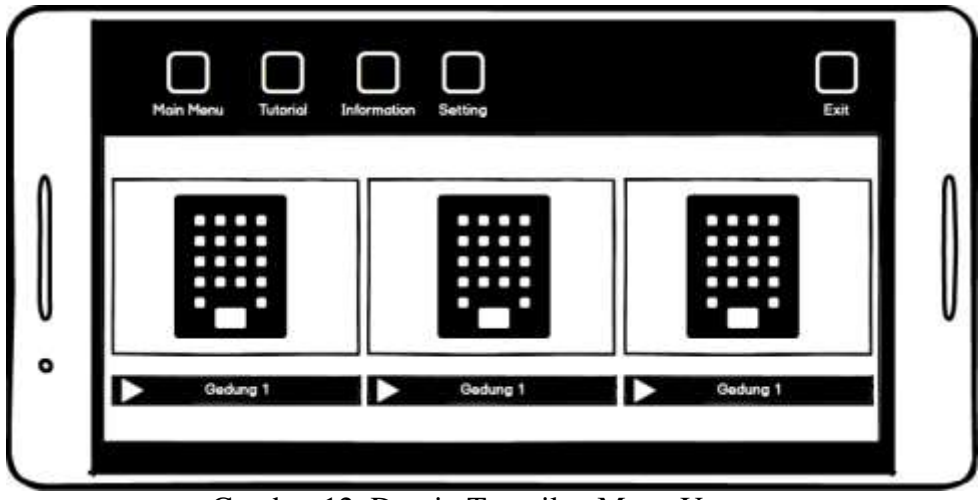

Gambar 12. Desain Tampilan Menu Utama.

<span id="page-45-0"></span>Gambar 12 menunjukkan desain tampilan menu utama aplikasi. Pada menu utama terdapat 5 tombol yaitu sebagai berikut.

- 1. Tombol *play* berfungsi untuk menjalankan aplikasi Peta Virtual.
- 2. Tombol *tutorial* berisi tentang panduan cara menggunakan aplikasi Peta Virtual.
- 3. Tombol *setting* berfungsi untuk mengatur volume musik latar aplikasi dan memilih kualitas grafis yang akan ditampilkan pada saat aplikasi Peta Virtual dijalankan.
- 4. Tombol *information* berfungsi untuk menampilkan informasi mengenai aplikasi dan pengembang dari Aplikasi Peta Virtual.
- 5. Tombol *exit* digunakan untuk menutup aplikasi Peta Virtual.

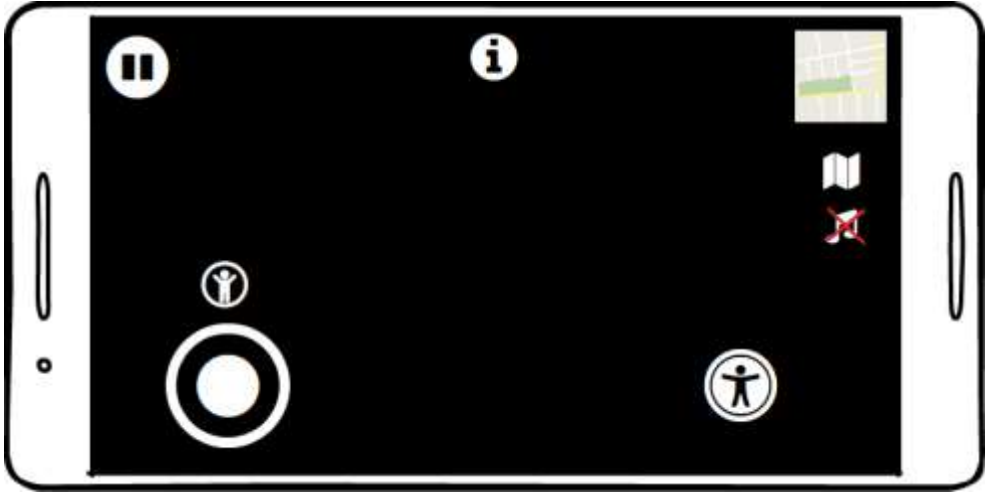

Gambar 13. Desain Tampilan Menu *Play.*

<span id="page-46-0"></span>Gambar 13 merupakan tampilan *mode play* yang menampilkan beberapa button pada saat menjalankan aplikasi. Berikut merupakan beberapa *button* yang terdapat pada tampilan *menu play* beserta penjelasannya.

- 1. Tombol *joystick* berguna untuk menggerakkan karakter.
- 2. Tombol *jump* berguna untuk melompat.
- 3. Tombol *music* berguna untuk menyalakan atau mematikan suara latar pada aplikasi.
- 4. Tombol *run* berguna untuk mempercepat gerakan karakter secara otomatis.
- 5. Tombol *map* berguna untuk melihat denah Fakultas Pertanian.
- 6. Tombol *i* berguna untuk melihat informasi nama ruangan.
- 7. Tombol *minimap* berguna untuk melihat posisi karakter pada saat berada di dalam Gedung.
- 8. Tombol *view* berguna untuk menggerakkan kamera dari sudut pandang karakter ke segala arah sesuai dengan arah yang diinginkan.
- 9. Tombol back berfungsi untuk kembali ke halaman menu awal.
- 10. Tombol *pause* berfungsi untuk masuk ke dalam menu *pause*.

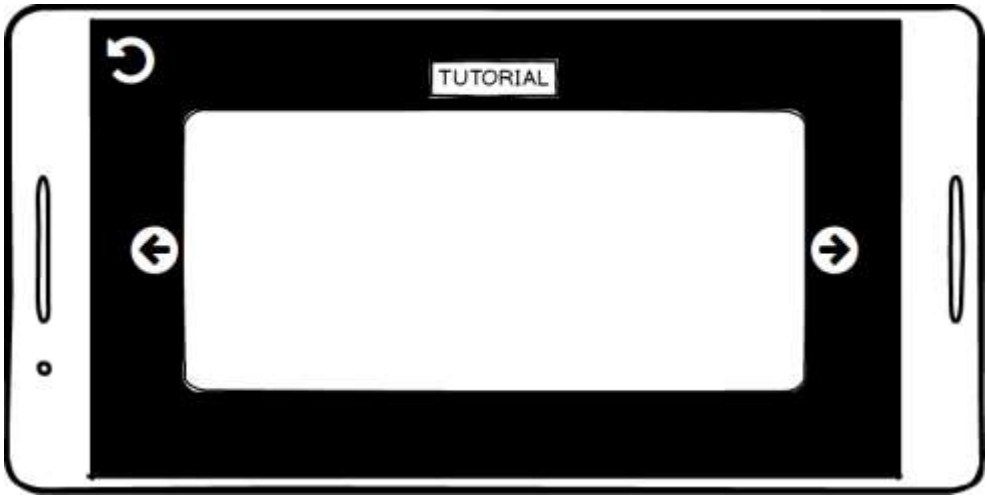

Gambar 14. Desain Tampilan Menu Tutorial.

<span id="page-47-0"></span>Gambar 14 merupakan desain tampilan menu *tutorial* yang berisi panduan untuk menggunakan aplikasi Peta Virtual. Pada menu ini menampilkan *slide* yang menjelaskan mengenai bagian-bagian fungsi dan fitur tombol yang ada pada aplikasi Peta Virtual.

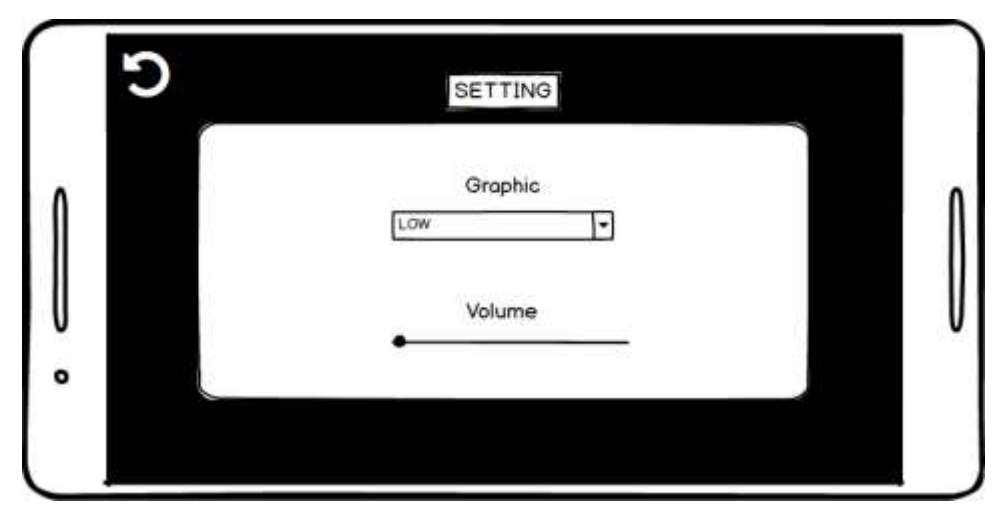

Gambar 15. Desain Tampilan Menu Setting.

<span id="page-47-1"></span>Gambar 15 merupakan desain tampilan menu *setting* yang dapat digunakan pengguna untuk mengatur volume musik yang akan dimaikan pada saat aplikasi sedang berjalan dan kualitas gambar yang akan ditampilkan. Gambar yang akan ditampilkan memiliki 4 level kualitas yaitu tampilan *low*, *medium*, *high* dan *ultra*. Semakin tinggi level yang dipilih makan akan semakin baik

kualitas gambar yang akan ditampilkan. Meskipun demikian, spesifikasi *smartphone* yang digunakan juga merupakan salah satu faktor penentu kualitas tampilan dan performa pada saat aplikasi dijalankan. *Level grafis Low* dapat digunakan untuk *smartphone* yang memiliki kualitas grafik rendah agar ketika dijalankan performa nya tetap stabil. Oleh karena itu, pembagian level grafis ini bertujuan agar pengguna tetap dapat menjalankan aplikasi dengan nyaman sesuai dengan spesifikasi *smartphone* yang digunakan.

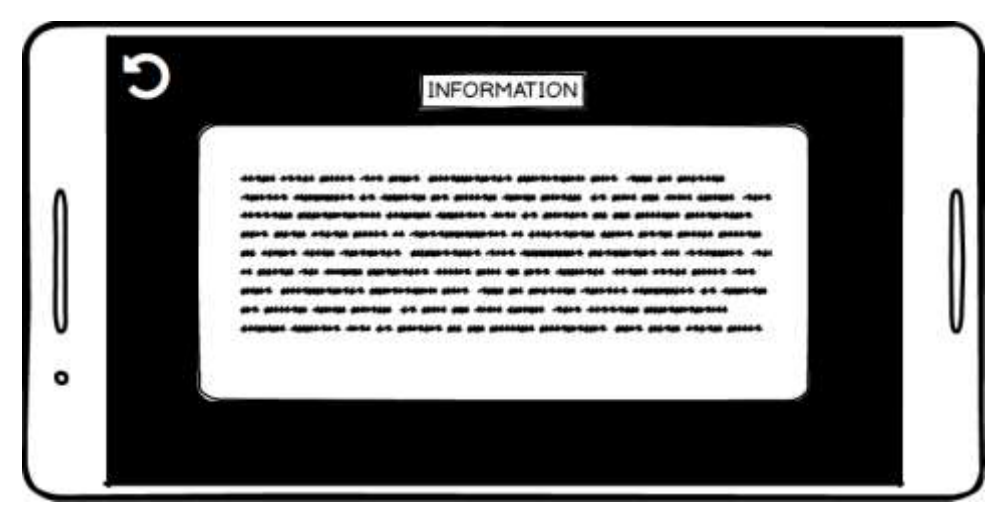

Gambar 16. Desain Tampilan Menu Information.

<span id="page-48-0"></span>Gambar 16 merupakan tampilan menu *information* yang menampilkan informasi mengenai aplikasi, nama gedung dan nama pengembang aplikasi Peta Virtual yang dibuat.

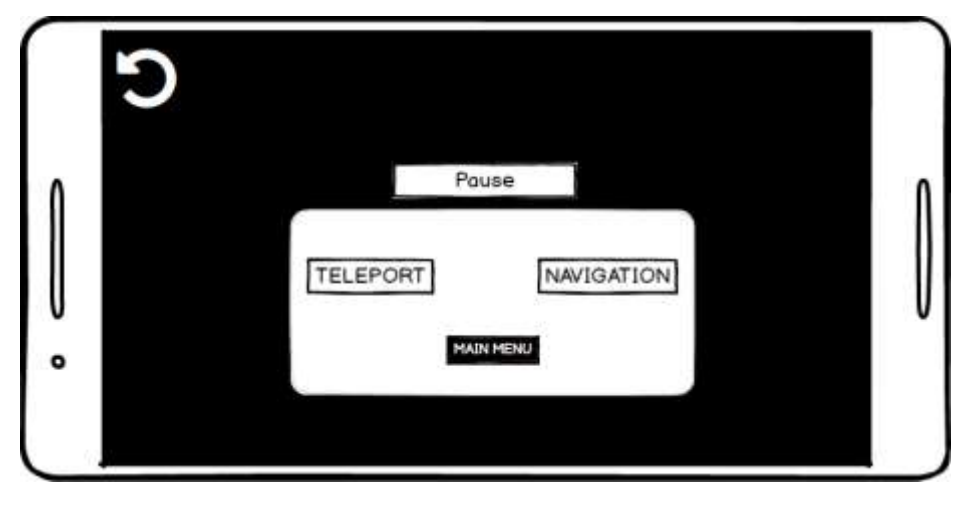

Gambar 17. Desain Tampilan Menu Pause.

<span id="page-49-0"></span>Gambar 17 merupakan desain tampilan ketika tombol *pause* ditekan. Ketika tombol pause ditekan akan menampilkan *button navigation , button teleport* dan *main menu*.

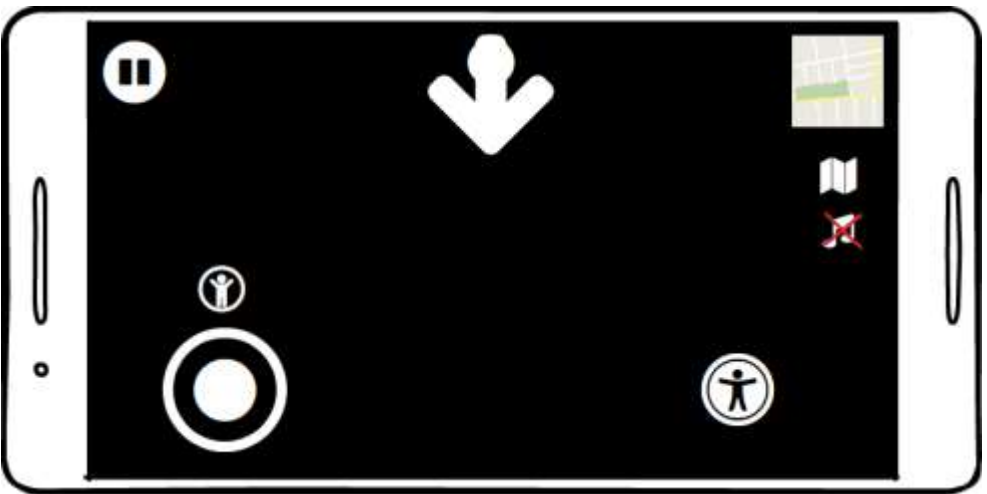

Gambar 18. Desain Tampilan Menu *Navigation.*

<span id="page-49-1"></span>Gambar 18 merupakan desain tampilan menu *navigation* yang merupakan penunjuk arah untuk menunjukkan arah dari tujuan atau ruangan yang dipilih oleh pengguna. Menu ini ditandai dengan adanya arah panah ke ruang yang dituju.

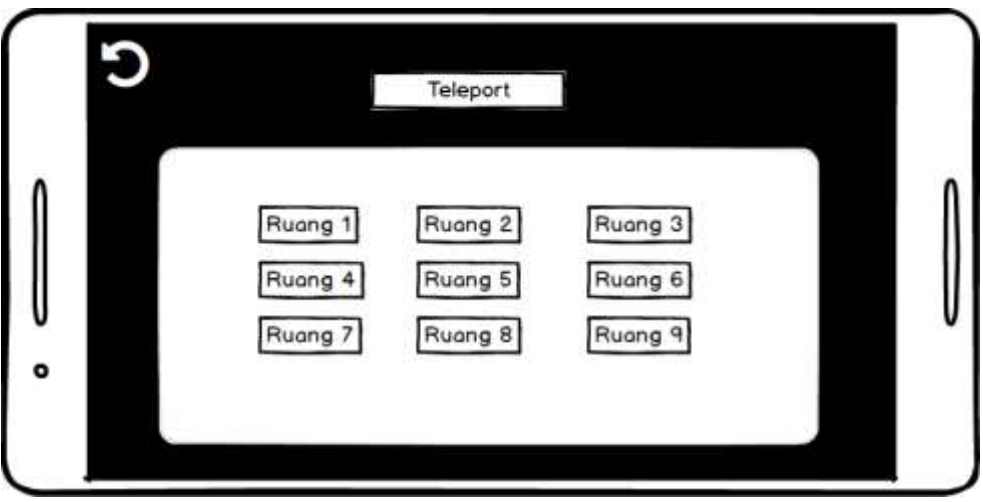

Gambar 19. Desain Tampilan Menu Teleport.

<span id="page-50-0"></span>Gambar 19 merupakan menu *teleport* yang berfungsi untuk memindahkan pengguna secara cepat dari ruang satu ke ruang lainnya sesuai dengan ruangan yang diinginkan.

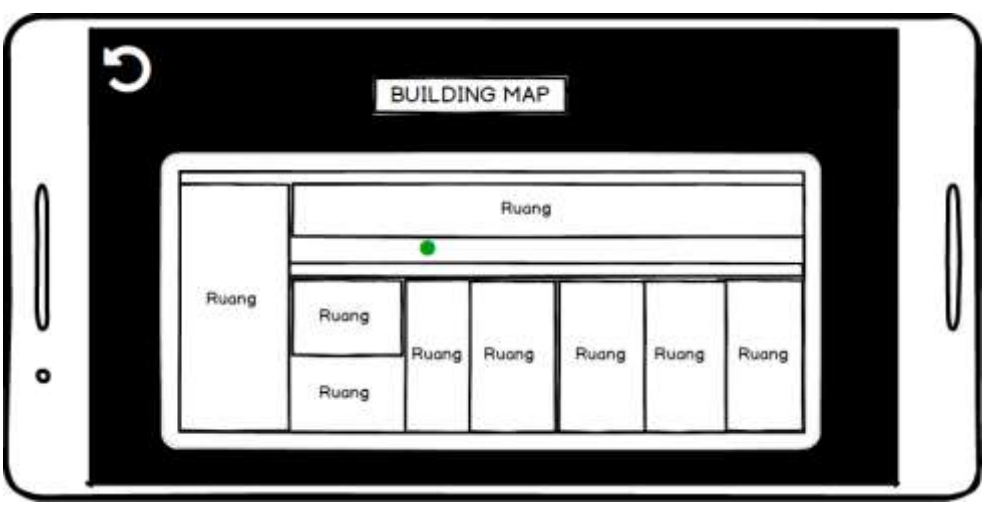

Gambar 20. Desain Tampilan Menu *Building Map.*

<span id="page-50-1"></span>Gambar 20 merupakan desain tampilan menu *building map* yang menampilkan peta bagian dalam gedung yang berfungsi untuk menunjukkan posisi dimana pengguna sedang berada.

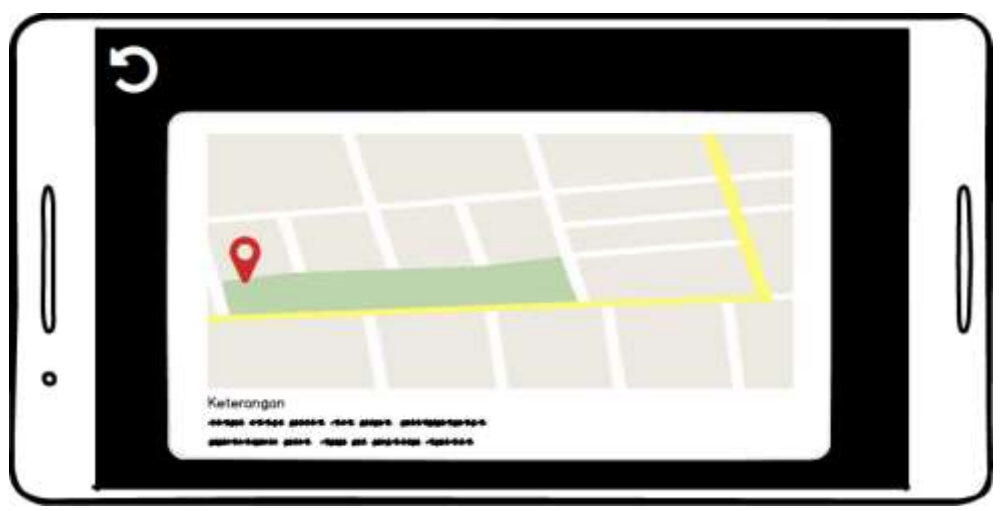

Gambar 21. Desain Tampilan Menu Peta Fakultas Pertanian.

<span id="page-51-1"></span>Gambar 21 merupakan desain tampilan menu peta Fakultas Pertanian Universitas Lampung yang menampilkan dimana pengguna sedang berada dan seluruh nama gedung Fakultas Pertanian Universtias Lampung

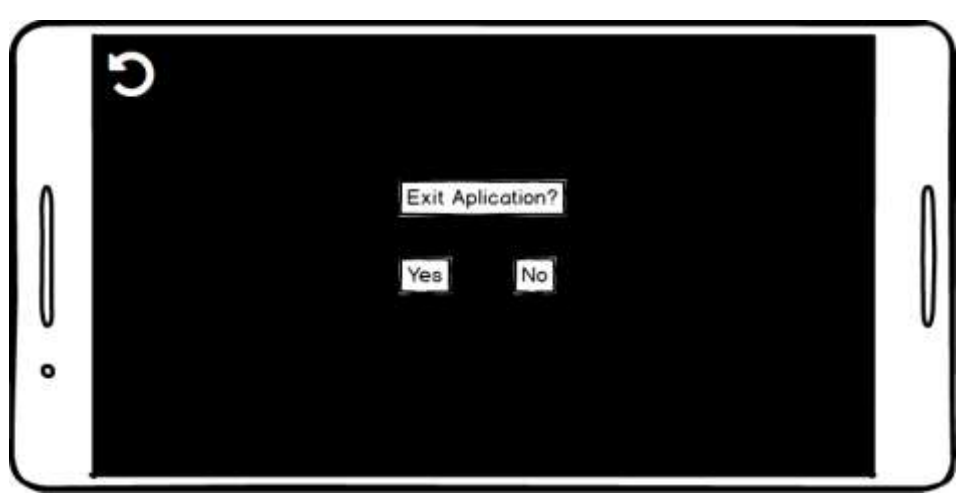

Gambar 22. Desain Tampilan Menu *Exit.*

<span id="page-51-2"></span>Gambar 22 merupakan desain tampilan menu *exit* yang menampilkan 2 *button* pilihan yaitu *yes* untuk menutup aplikasi dan *no* untuk membatalkan menutup aplikasi dan kembali ke *main* menu.

# <span id="page-51-0"></span>**3.3.3.***Material Collecting*

Untuk memenuhi kebutuhan terkait dengan detail gedung dan kesesuaian bentuk, dalam tahap ini diambil data gambar setiap bagian ruangan dan interior-interior yang ada di Gedung Jurusan Teknik Pertanian, Teknologi Hasil Pertanian dan Perikanan. Data gambar yang diambil akan digunakan sebagai referensi dalam pembuatan peta virtual 3D. Sehingga pengguna dapat mendapatkan informasi nyata mengenai gedung tersebut dalam dunia virtual melalui aplikasi yang akan dibangun Contoh tampak gedung yang akan dibangun dapat dilihat pada Gambar 24 sampai Gambar 33 berikut.

# **a. Jurusan Teknik Pertanian**

Berikut merupakan contoh gambar tampak depan, samping dan dalam Gedung Jurusan Teknik Pertanian.

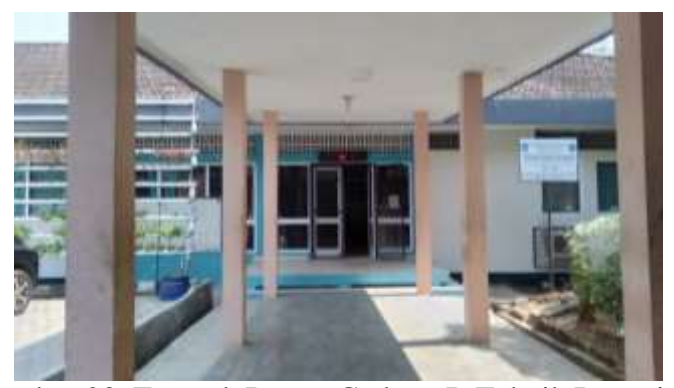

Gambar 23. Tampak Depan Gedung R Teknik Pertanian.

<span id="page-52-0"></span>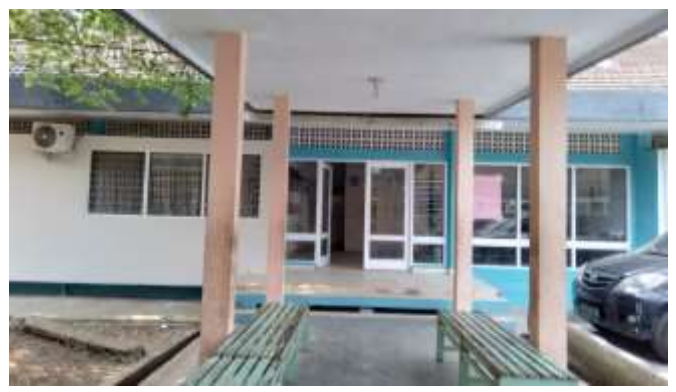

Gambar 24. Tampak Depan Gedung H Teknik Pertanian.

<span id="page-52-1"></span>Teknik Pertanian terdiri dari dua gedung yaitu gedung H dan gedung R. Gambar.23 merupakan gambaran tampak depan dari gedung R sedangkan

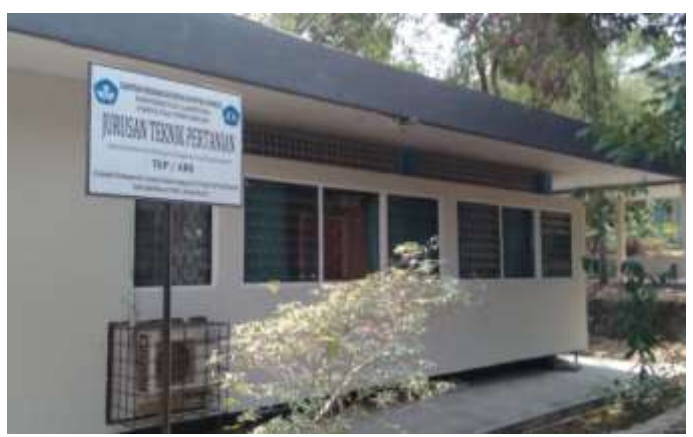

Gambar 24 merupakan gambaran. Gedung R yang merupakan gedung utama dari ruang dosen dan kepala program studi dari jurusan Teknik Pertanian.

Gambar 25. Tampak Samping Gedung Teknik Pertanian.

<span id="page-53-0"></span>Pengambilan gambar dari berbagai sudut bertujuan agar detail gedung dapat dibuat semirip mungkin dengan aslinya. Gambar 25 merupakan gambar tampak samping Gedung Teknik Pertanian dari sisi sebelah kanan.

<span id="page-53-1"></span>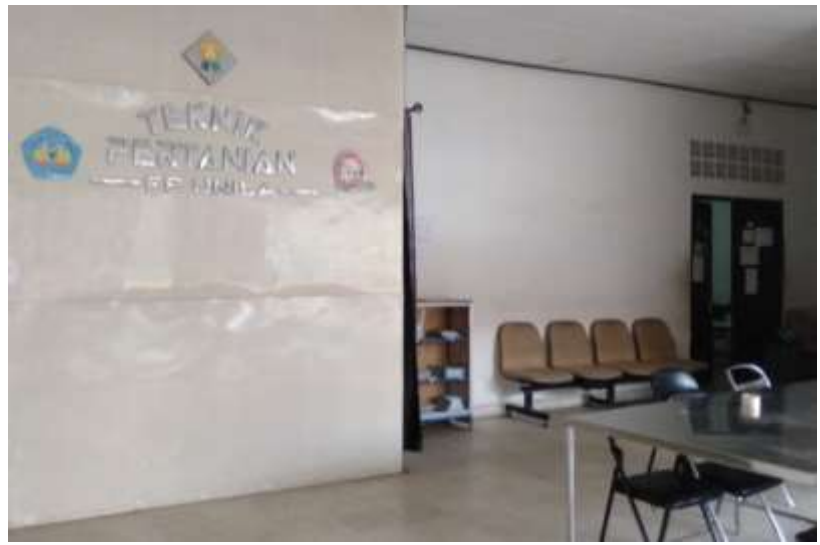

Gambar 26. Tampak Dalam Gedung H Teknik Pertanian.

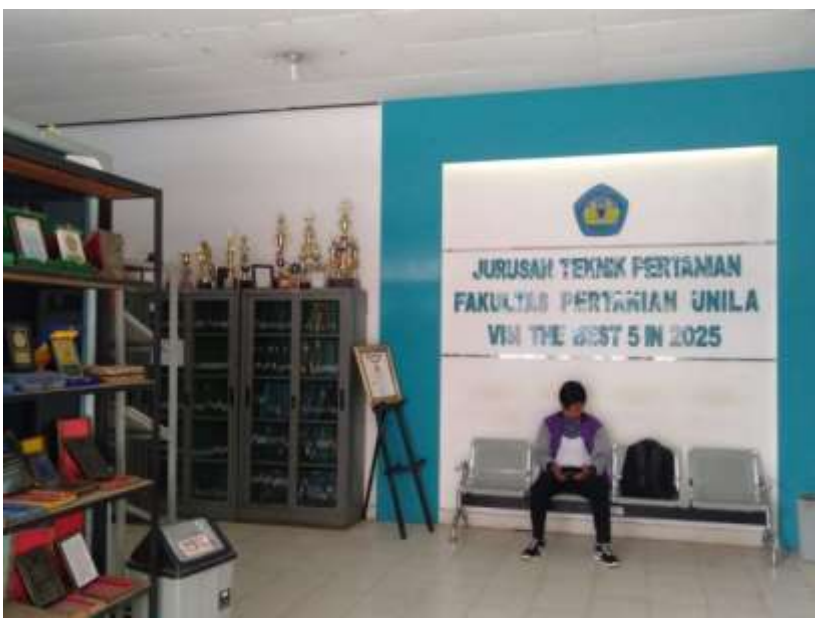

Gambar 27. Tampak Dalam Gedung R Teknik Pertanian.

<span id="page-54-0"></span>Gambar 26 merupakan gambar gedung perkuliahan utama Jurusan Teknik Pertanian. Dalam gedung ini terdiri dari satu lab XPTK, ruang kompre, ruang alat praktikum, lab perikanan, tiga ruang dosen dan ruang kelas. Sedangkan Gambar 27 merupakan gedung kepala prodi Jurusan Teknik Pertanian.

# **b. Jurusan Teknologi Hasil Pertanian**

Berikut merupakan contoh gambar tampak depan, samping dan dalam Gedung Jurusan Teknologi Hasil Pertanian (Gedung I).

<span id="page-54-1"></span>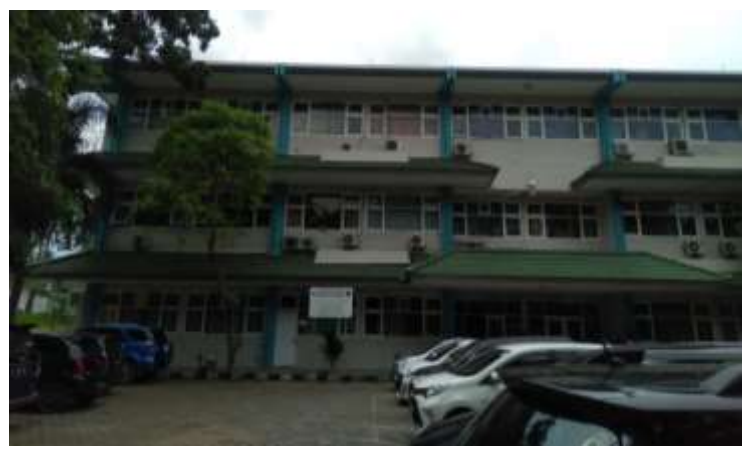

Gambar 28. Tampak Depan Gedung Teknologi Hasil Pertanian.

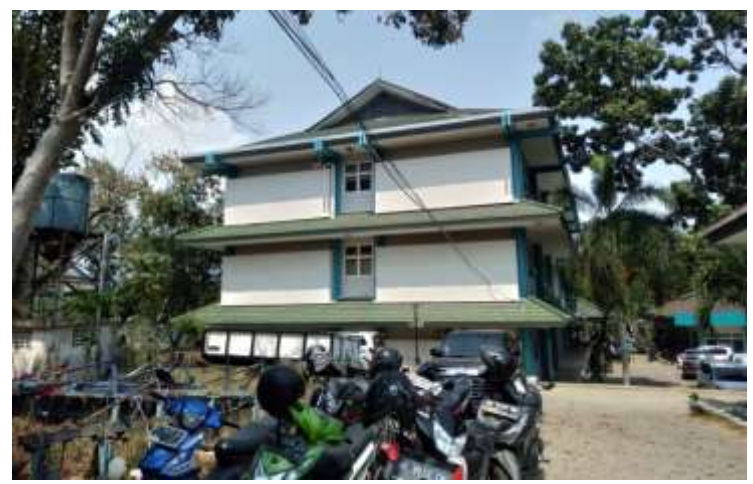

Gambar 29. Tampak Samping Gedung Teknologi Hasil Pertanian.

<span id="page-55-0"></span>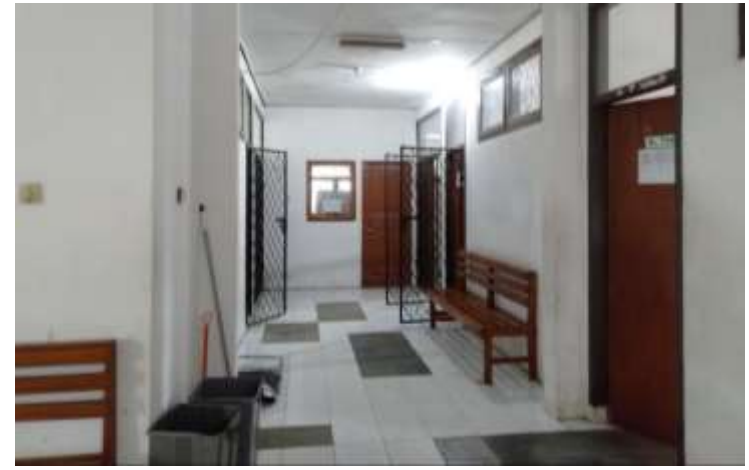

Gambar 30. Tampak Dalam Gedung Teknologi Hasil Pertanian.

<span id="page-55-1"></span>Gedung Teknologi Hasil Pertanian atau Gedung I terdiri dari 3 lantai, Pengambilan gambar dan data informasi diambil secara menyeluruh perlantai. Pada Gambar 28 merupakan lantai dasar terdapat lab pengolahan limbah agroindustri, 3 ruang dosen, lab pengolahan hasil pertanian, ruang penjamin mutu prodi dan toilet umum. Pada lantai dua seperti pada Gambar 29 terdapat ruang uji sensori, lab hasil pertanian, ruang Kepala dan Sekretaris Jurusan Teknik Hasil Pertanian dan ruang dosen lainnya. Pada lantai paling atas yang ditunjukkan pada Gambar 30 terdapat ruang seminar, ruang mikrobiologi, lab penguji mutu hasil pertanian, 3 ruang kelas, ruang dosen dan gudang.

# **c. Jurusan Perikanan**

Berikut merupakan contoh gambar tampak depan, samping dan dalam Gedung Jurusan Perikanan(Gedung K).

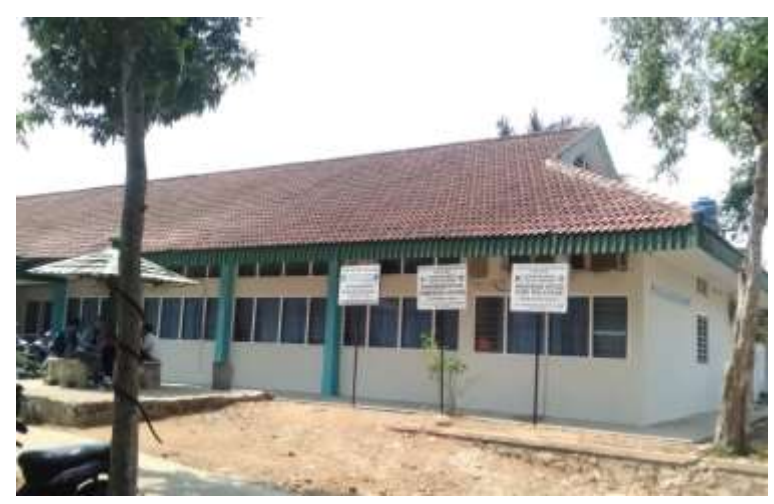

Gambar 31. Tampak Samping Gedung Perikanan.

<span id="page-56-0"></span>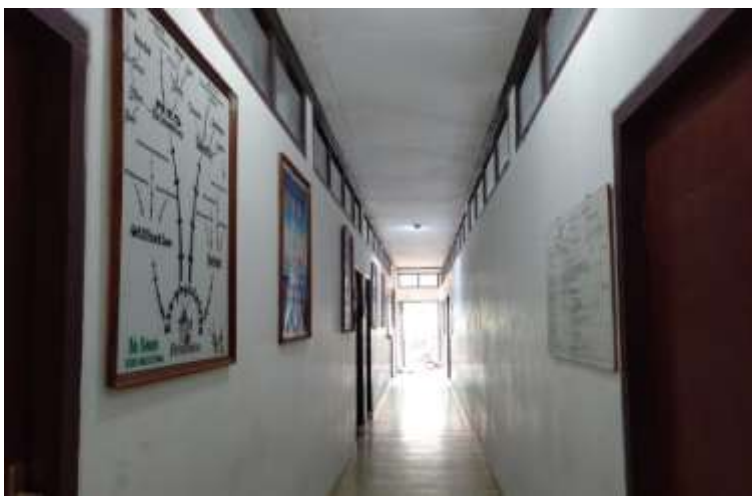

Gambar 32. Tampak Dalam Gedung Perikanan.

<span id="page-56-1"></span>Gedung K atau Gedung Jurusan Perikanan memiliki bentuk yang mirip dengan Gedung Teknik Pertanian. Letak Gedung ini kurang strategis sehingga sulit untuk mengambil gambar tampak depan gedung. Gambar 31 merupakan bentuk tampak samping dari sebelah kiri gedung Perikanan. Gambar 32 merupakan gambaran tampak dalam Gedung Perikanan. Di dalam gedung ini terdapat ruang dosen, ruang seminar, ruang baca, lab oseanografi, lab penyakit dan parasite ikan, dan toilet umum.

#### <span id="page-57-0"></span>**3.3.4.***Assembly*

Tahap *assembly* merupakan tahap pembuatan semua objek atau bahan multimedia yang dibutuhkan oleh aplikasi. Tahapan ini dikerjakan dengan memanfaatkan dua aplikasi pendukung. Pembuatan 3D gedung menggunakan aplikasi *Google SketchUp*.Kemudian objek 3D gedung terserbut di-*export* dalam format .*fbx* lalu di-*import* kedalam aplikasi Unity3D untuk penambahan fitur dan *user interface*. Output yang ditargetkan berupa peta 3D yang telah di -*build* menjadi sebuah aplikasi android dalam bentuk .*apk* agar dapat digunakan pengguna.

### <span id="page-57-1"></span>**3.3.5.***Testing*

Tahap *testing* atau tahap pengujian dilakukan setelah aplikasi sudah dapat digunakan. Pengujian aplikasi dilakukan menggunakan metode pengujian sebagai berikut.

# **1.** *Alpha Testing*

Pada tahap ini , pengujian dilakukan oleh pembuat aplikasi . Pengujian ini terdiri dari 3 skenario yaitu pengujian fungsionalitas menu aplikasi, menguji performa aplikasi dan menguji kompatibilitas layar dan versi android.

#### **2.** *Beta Testing*

Pada tahap ini pengujian dilakukan oleh user dengan cara menguji aplikasi peta virtual melalui kuisioner. Pengujian melalui kuisioner bertujuan untuk mendapatkan menentukan apakah aplikasi yang dibuat telah berjalan dengan baik atau telah sesuai dengan kondisi asli dari Gedung K , Gedung H, Gedung

I dan Gedung R Fakultas Pertanian Universitas Lampung. Hasil penilaian disimpulkan dari 40 orang responden yang terdiri dari 30 orang mahasiswa dan 10 orang dosen atau karyawan.

# <span id="page-58-0"></span>**3.3.6.***Distribution*

Proses distribusi merupakan tahap terakhir. Pada tahap ini aplikasi yang telah selesai dibuat disimpan ke dalam bentuk .apk untuk didistribusikan ke *Google Play Store* berupa Aplikas Peta Virtual 3D Gedung K, Gedung H, Gedung I dan Gedung R Fakultas Pertanian Universitas Lampu

# **V. KESIMPULAN DAN SARAN**

#### <span id="page-59-0"></span>**5.1. Kesimpulan**

Penelitian ini berhasil membangun Aplikasi Peta Virtual 3D Gedung K dan H (Gedung Teknik Pertanian), Gedung I (Lab Perikanan), dan Gedung R (Gedung Teknologi Hasil Pertanian) Fakultas Pertanian Universitas Lampung telah berhasil dibangun dengan ukuran 63,6 MB. Berdasarkan hasil *Alpha Testing* pada uji fungsionalitas menu aplikasi peta virtual 3D dapat berjalan kompatibel pada layar ukuran 3 inch sampai 6,55 inch. hasil performa Aplikasi pada smartphone, direkomendasikan smartphone dengan spesifikasi jenis *mid-end level* dan *high end level* dengan spesifikasi RAM 3 GB untuk menjalankan apilkasi lancar tanpa ada *lag* dan *crash* pada versi android Lollipop, Marshmellow, Oreo, Pie, Android Q dan Android 12. Pada *Betha Testing* menggunakan media kuesioner, aplikasi dapat memberikan informasi mengenai tata letak gedung dan ruangan di Gedung K, Gedung H, Gedung I dan Gedung R dengan nilai persentase 91,5 %. Berdasarkan pertanyaan bentuk dan letak gedung dalam aplikasi sesuai dengan keadaan sebenarnya nilai persentasenya adalah 91%. Berdasarkan pertanyaan fungsi tombol dan menu pada aplikasi sudah berjalan dengan baik nilai persentase nya adalah 88,5%. Berdasarkan pertanyaan fitur yang disediakan sudah menunjang kebutuhan aplikasi nilai persentasenya adalah 90,5% dan berdasarkan pertanyaan aplikasi mudah dioperasikan (User Friendly) nilai persentasenya.

#### **5.2. Saran**

Adapun saran yang diberikan pada penelitian ini adalah sebagai berikut :

- 1. Pada saat proses pembuatan Aplikasi menggunakan Aplikasi SketchUp, dinding bangunan dari objek tidak dibuat terlalu tebal dan tidak terlalu tipis agar lebih memudahkan proses pembuatan jendela dan pintu.
- 2. Menambahkan fitur baru yang terhubung dengan CCTV ruangan untuk menyaksikan kegiatan yang biasanya berlangsung pada setiap ruangan, misalnya ruang mengajar, ruang laboratorium atau pun ruang lainnya sebagaimana dalam kegiatan sehari hari.
- 3. Mengembangkan Aplikasi agar dapat melakukan pembaharuan otomatis tanpa harus mengkode ulang Aplikasi dan juga dapat dijalankan pada multiplatform seperti IOS dan Windows.

#### **DAFTAR PUSTAKA**

- <span id="page-61-0"></span>Aryana, Faiq Ahmed. 2014*. Implementasi Teknologi Augmented Reality Untuk Informasi Tiga Dimensi Pada Bangunan Rumah*. Jurnal Universitas Indonesia.
- Dani, Faiq Sulthon. 2017. *Rancang Bangun Peta Virtual 3D Jurusan Ilmu Komputer Universitas Lampung Menggunakan Unity 3D*. Jurnal.Universitas Lampung.
- Goldstone, Will. 2009. *Unity Game Development Essentials.* Birmingham: Packt Publishing.
- Lintrami, Tommaso. 2018*. Unity 2017 Game Development Essentials Third Edition.* Birmingham*:* Packt Publishing.
- Luther, Arch C. 1994. *Authoring Interactive Multimedia. Massachusettes*: AP Professional: Boston.
- Mulyadi, 2010. *Membuat Aplikasi Untuk Android, Multimedia*. Yogyakarta: Center publishing.
- Putra, Febriyanto Pratama., Tamrin, Husni., dan Prasetya, Dedi Ary. 2012. *Pembuatan Game Animasi 3D Role Playing Game Untuk Pendidikan Budaya Dengan Unity3D dan Bahasa Pemrograman C#.* Sukoharjo: UMS.
- Pressman, Roger S. 2010. *Software Engineering: A Practitioner's Approach*. New York: McGraw-Hill
- Rachmat, Antonius dan Alphone, Roswanto. 2005/2006. *Chapter 1 Pengantar Multimedia*. Yogyakarta: Universitas Kristen Duta Wacana.
- Safaat, Nazruddin. 2012. *Android Pemograman Aplikasi Mobile Smartphone dan Tablet PC Berbasis Android*. Informatika Bandung. Bandung.
- Schreyer, Alexander C. dan Hoque, Simi. 2009*. Interactive Three-Dimensional Visualization of Building Envelope Systems Using Infrared Thermography and SketchUp. Building Materials and Wood Technology*, University of Massachusetts, Amherst.

Winarno, Edy dan Zaki, Ali. 2015. *Membuat Game Android dengan Unity3D*. Jakarta: PT Elex Media Komputindo.